# **Universidad Central "Marta Abreu" de Las Villas**

**Facultad de Ingeniería Eléctrica**

**Departamento de Automática y Sistemas Computacionales**

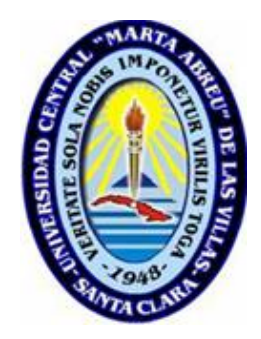

# **TRABAJO DE DIPLOMA**

# **Diseño de un sistema SCADA para el monitoreo de variables eléctricas utilizando el analizador de redes WM14-DIN**

**Autor: Raynier Vázquez Mirabent**

**Tutores: Ing. Samy Brito Barroso**

 **Ing. Eduardo Morales Valido**

**Santa Clara**

**2011**

**"Año 53 de la Revolución"**

# **Universidad Central "Marta Abreu" de Las Villas**

# **Facultad de Ingeniería Eléctrica**

**Departamento de Automática y Sistemas Computacionales**

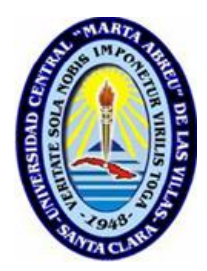

# **TRABAJO DE DIPLOMA**

# **Diseño de un sistema SCADA para el monitoreo de variables eléctricas utilizando el analizador de redes WM14-DIN**

# **Autor: Raynier Vázquez Mirabent**

E-mail: [rvmirabent@uclv.edu.cu](mailto:rvmirabent@uclv.edu.cu)

# **Tutores: Ing. Samy Brito Barroso**

Prof. Asistente, Dpto. de Automática Facultad de Ing. Eléctrica. UCLV. E-mail: [samyb@uclv.edu.cu](mailto:samyb@uclv.edu.cu)

# **Ing. Eduardo Morales Valido**

Especialista Principal, Dpto. de Automatización ALIMATIC. Villa Clara E-mail: [eduardo@alimaticvc.co.cu](mailto:eduardo@alimaticvc.co.cu)

**Santa Clara**

**2011 "Año 53 de la Revolución"**

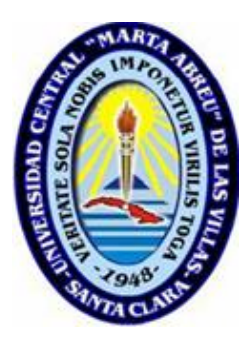

Hago constar que el presente trabajo de diploma fue realizado en la Universidad Central "Marta Abreu" de Las Villas como parte de la culminación de estudios de la especialidad de Ingeniería en Automática, autorizando a que el mismo sea utilizado por la Institución, para los fines que estime conveniente, tanto de forma parcial como total y que además no podrá ser presentado en eventos, ni publicados sin autorización de la Universidad.

Firma del Autor

Los abajo firmantes certificamos que el presente trabajo ha sido realizado según acuerdo de la dirección de nuestro centro y el mismo cumple con los requisitos que debe tener un trabajo de esta envergadura referido a la temática señalada.

Firma del Autor Firma del Jefe de Departamento donde se defiende el trabajo

> Firma del Responsable de Información Científico-Técnica

# <span id="page-3-0"></span>**PENSAMIENTO**

*Hay una fuerza motriz más poderosa que el vapor, la electricidad* 

*y la energía atómica: la voluntad.*

*Albert Einstein*

# <span id="page-4-0"></span>**DEDICATORIA**

*A mis padres, por ser el motivo e inspiración de mi vida. A mi hermano por su incondicionalidad. A mi novia por haberme apoyado en todo momento. A mi familia y mis amigos del grupo.* 

# <span id="page-5-0"></span>**AGRADECIMIENTOS**

*A mis padres por la confianza, el apoyo y la formación que me han brindado. A mi hermano Raydel por haber estado siempre cuando lo necesitaba. A mi novia Ily por darme fuerzas constantemente. A mi tutor por guiarme y confiar en mí. A los trabajadores del Departamento de Automatización de la empresa ALIMATIC por su disposición en todo momento. A Liodan Coca, ingeniero de Copextel, por su apoyo. A todas mis amistades y familiares que se mantuvieron apoyándome. A todos los profesores del departamento por haber contribuido en mi formación.*

# **RESUMEN**

<span id="page-6-0"></span>El uso eficiente de la energía eléctrica es una necesidad imperante en la sociedad moderna. El principal objetivo que se persigue con el desarrollo de esta investigación es desarrollar un sistema de supervisión para el monitoreo de las variables eléctricas medidas por el analizador de redes eléctricas WM14-DIN, con el empleo del software Movicon X2 a través de un servidor OPC. Para lograrlo, primeramente se realizó una revisión bibliográfica acerca de las características y utilización a nivel mundial de los sistemas SCADA, servidores OPC y analizadores de redes.

El servidor OPC fue configurado para lograr establecer la comunicación del software Movicon X2 con el analizador de redes. Con el manejo de las herramientas proporcionadas por Movicon X2, se diseñó un sistema de supervisión robusto donde se brinda información instantánea acerca de las variables medidas, se almacenan en una base de datos y se muestran gráficos de tendencias de las principales variables eléctricas entre otras prestaciones. El aporte fundamental radica en que se podrá realizar un estudio energético con calidad a partir de los resultados obtenidos por el sistema diseñado.

# **GLOSARIO DE SIGLAS**

<span id="page-7-0"></span>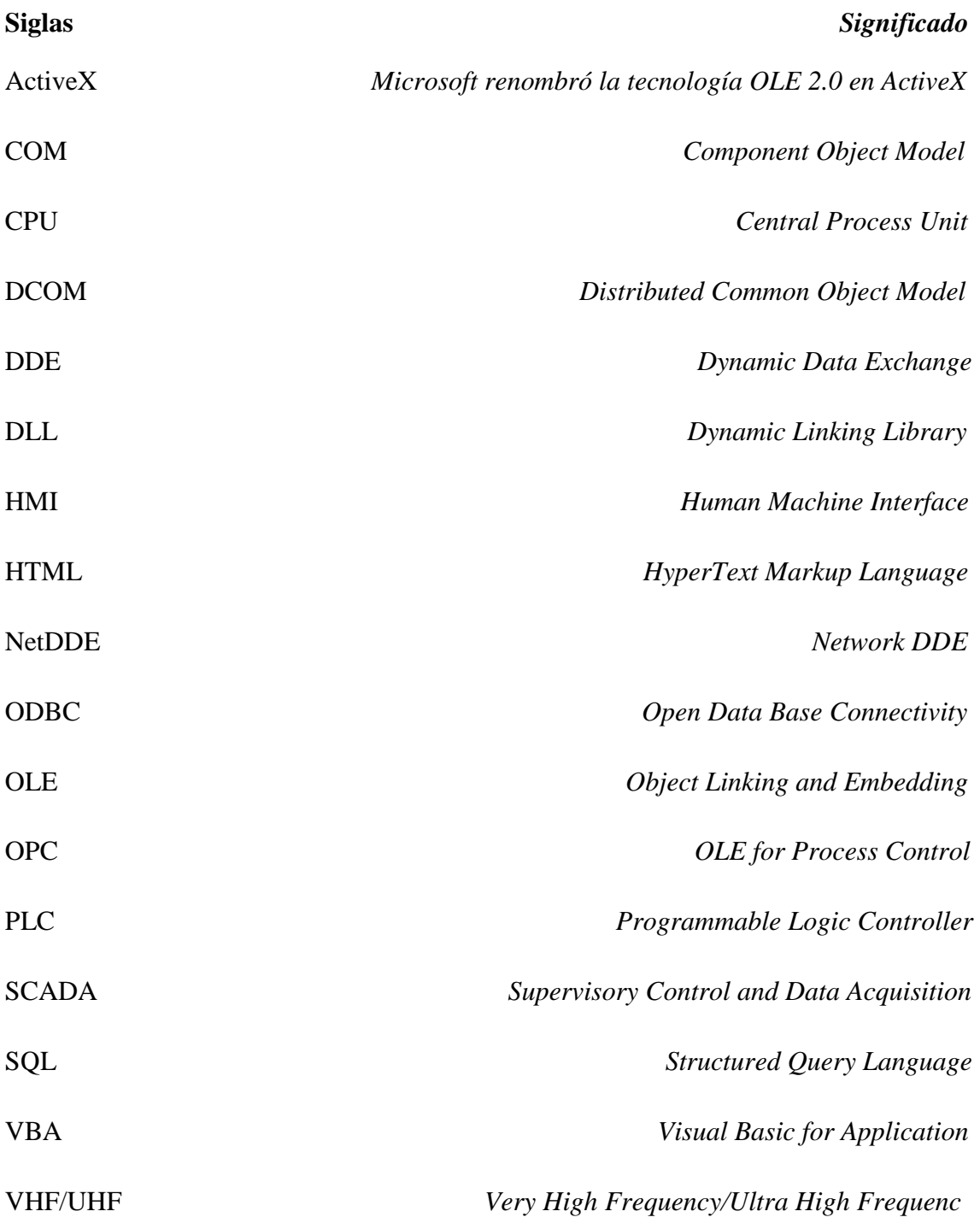

# **TABLA DE CONTENIDOS**

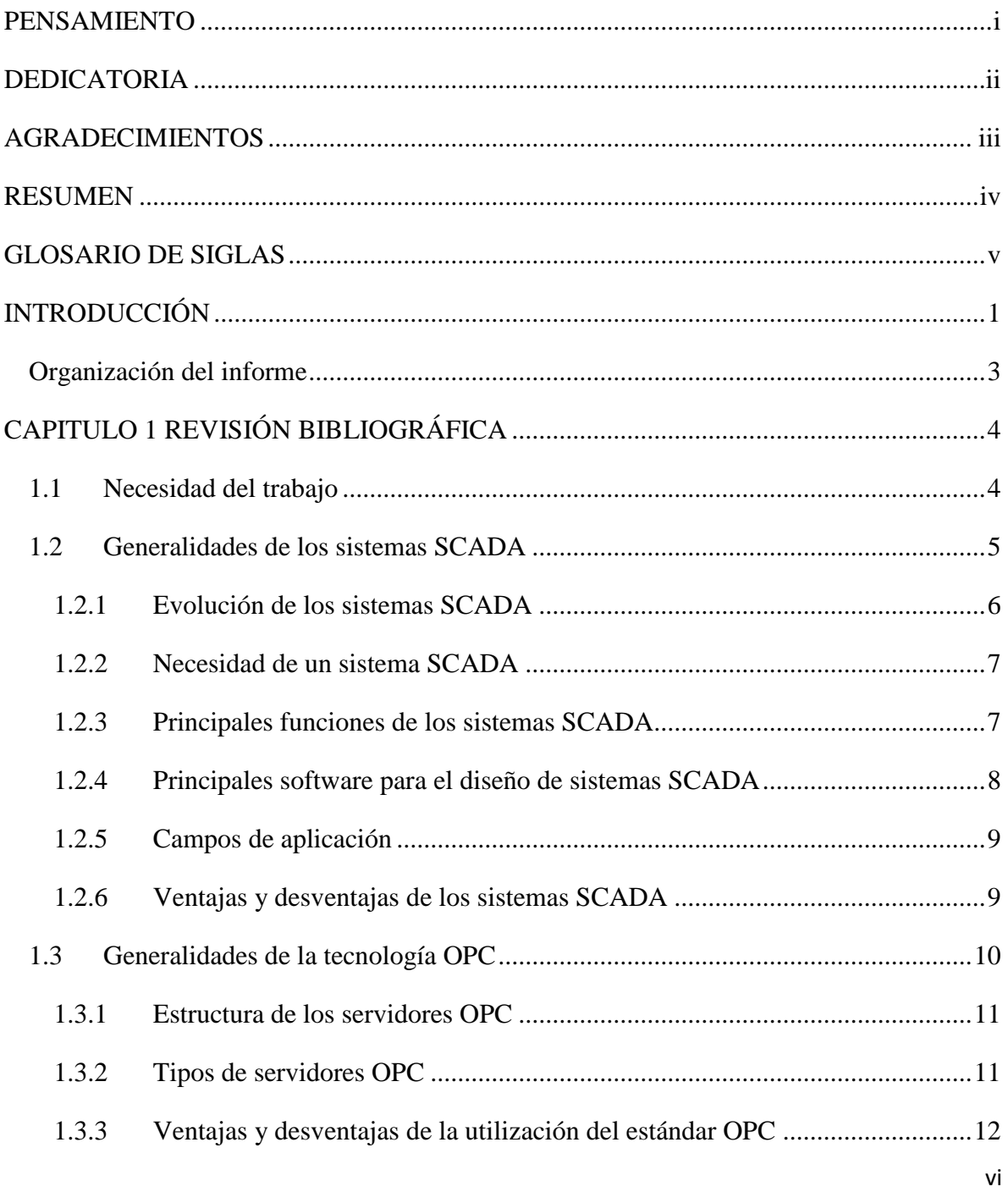

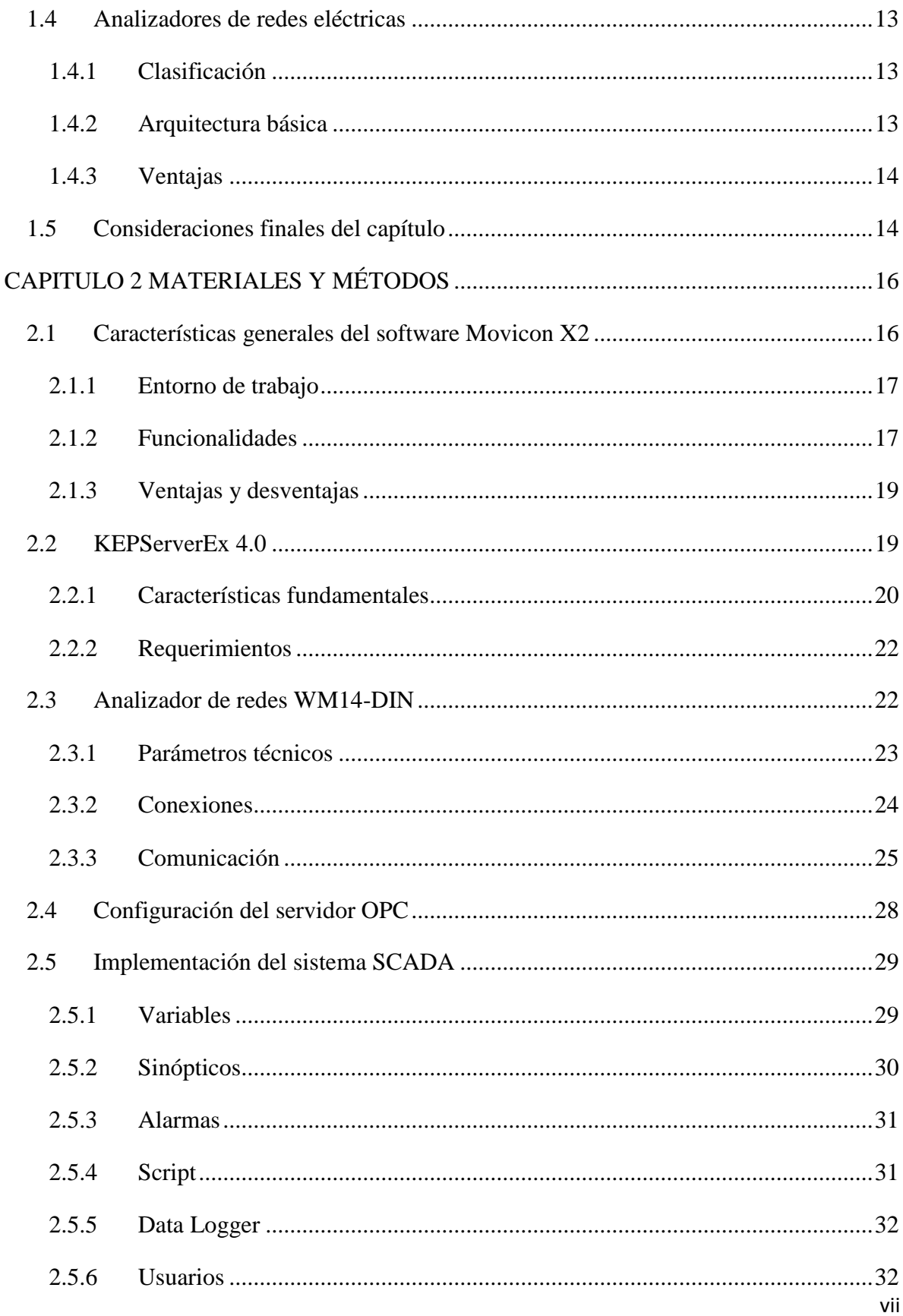

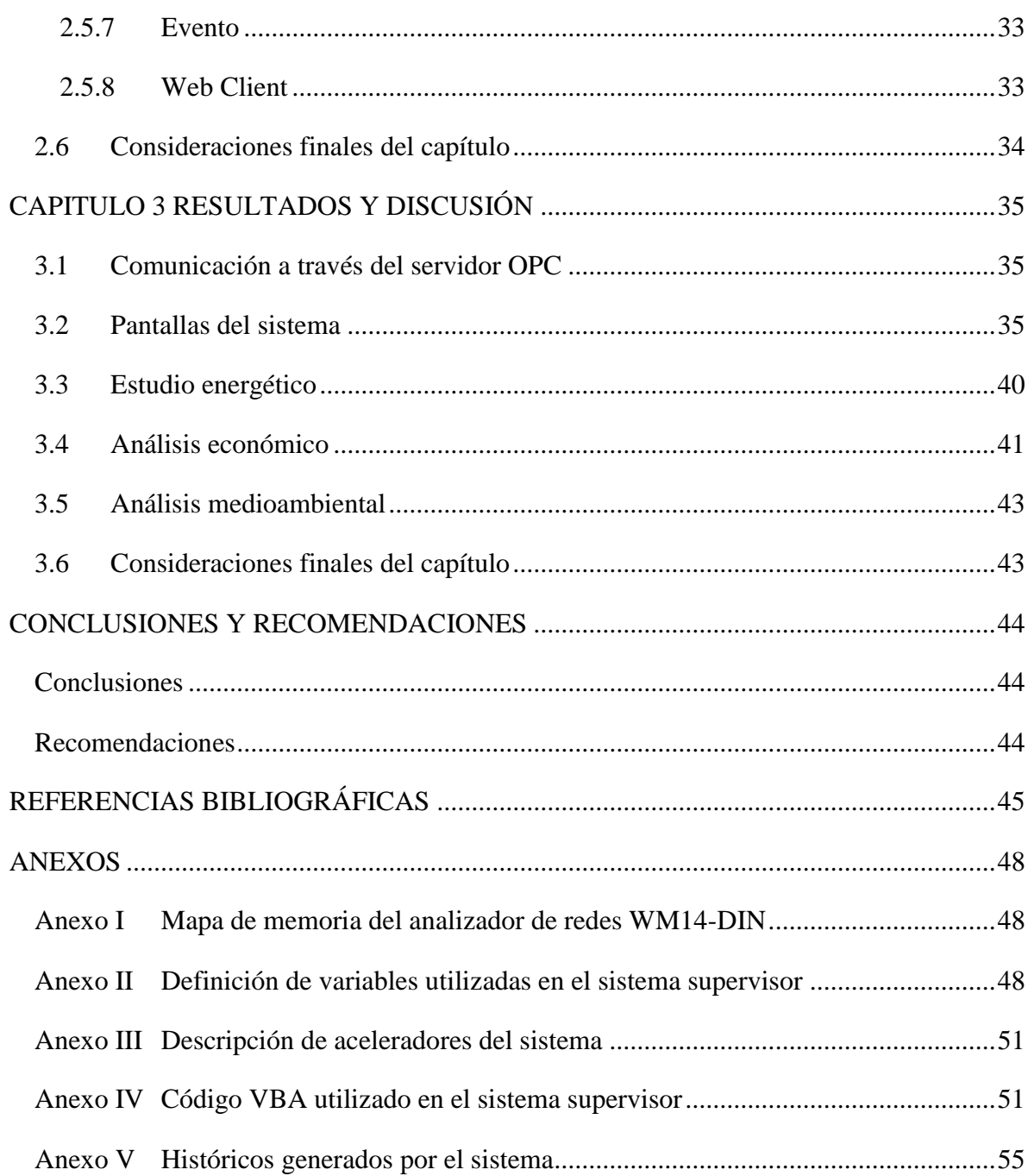

# **INTRODUCCIÓN**

<span id="page-11-0"></span>La sociedad moderna, cada día demanda mayor cantidad de energía para el desarrollo de sus labores, pero una gran cantidad de la energía es obtenida de combustibles fósiles no renovables (petróleo, gas, carbón etc.), que al paso del tiempo aumentan sus precios y además provocan graves daños al medio ambiente. Por estos motivos se hace necesario hacer un uso racional y eficiente de la misma. La optimización de los procesos productivos, conjuntamente con la de los sistemas de suministro eléctrico de empresas industriales puede proporcionar al país importantes ventajas económicas, debido a la reducción de los gastos improductivos.

Un factor importante para el logro de esta meta representa el estudio de la calidad de las redes eléctricas. Los analizadores de redes eléctricas son ampliamente utilizados en el mundo para la supervisión de la energía eléctrica. Con la información obtenida se realiza un estudio energético para examinar las deficiencias encontradas y proponer soluciones.

Para la supervisión y control de procesos se utiliza un software de aplicación, diseñado especialmente para ejecutarse sobre ordenadores, proporcionando comunicación con los dispositivos de campo y, controlando el proceso desde la pantalla del ordenador conocido como sistema SCADA. Estos han ido evolucionando de forma acelerada en los últimos años hasta convertirse en una herramienta fundamental en la automatización industrial.

En Cuba existen empresas que se dedican a la automatización dentro de las cuales se encuentra la Empresa de Sistemas Automatizados para el Ministerio de la Industria Alimenticia (ALIMATIC) en Santa Clara. A los ingenieros de esta institución se le fue asignada la tarea de realizar un estudio energético en la industria alimenticia de la provincia, los cuales propusieron la adquisición de un analizador de redes eléctricas.

La **situación problémica** se debe a que el analizador de redes WM14-DIN fue comprado con el software para su explotación, pero este no guarda registros de las variables medidas,

# INTRODUCCIóN

solo las muestra en tiempo real. Debido a esto se elige la opción de realizar la supervisión a través del software Movicon X2, dadas sus altas potencialidades en cuanto al procesamiento de variables y la creación de históricos. Además, se plantea la necesidad de utilizar un servidor OPC como enlace entre el analizador y el software supervisor, con el objetivo de lograr una mayor compatibilidad en proyectos futuros. El **problema científico** queda definido de la siguiente forma: ¿Cómo supervisar los parámetros eléctricos medidos por el analizador de redes WM14-DIN a través del software Movicon X2 utilizando un servidor OPC?

Se plantea la siguiente **hipótesis** de investigación:

La implementación de un sistema de monitoreo con el software Movicon X2 a través de un servidor OPC permitirá realizar una supervisión eficiente de las variables eléctricas medidas por el analizador de redes WM14-DIN y se podrá realizar un estudio energético completo con la creación de históricos.

En correspondencia con el problema planteado, se traza como **objetivo general**:

Desarrollar un sistema de supervisión para el monitoreo de las variables eléctricas medidas por el analizador de redes WM14-DIN con el empleo del software Movicon X2 a través de un servidor OPC.

#### Los **objetivos específicos** propuestos son:

- Configuración de un servidor OPC para la comunicación entre el analizador de redes y el SCADA.
- $\triangleright$  Diseño del sistema de supervisión con el software Movicon X2.
- Realizar un estudio energético empleando el sistema diseñado y analizar los resultados obtenidos.

Para el desarrollo de este trabajo se desarrollan las siguientes **tareas de investigación**:

- Estudio del protocolo de comunicación serie MODBUS.
- Examinar los aspectos teóricos fundamentales de los sistemas SCADA y servidores OPC.
- $\triangleright$  Analizar las funciones que ofrece el analizador de redes WM14-DIN.
- Familiarización con el software de diseño de SCADA's Movicon X2 y el software KEPServerEX 4.0.

## <span id="page-13-0"></span>**Organización del informe**

El informe consta de tres capítulos como se detallan a continuación:

CAPÍTULO I: Se dará a conocer el problema a resolver y la justificación de la realización del trabajo. Además, se abordarán los principales aspectos teóricos sobre los SCADA, los servidores OPC y los analizadores de redes eléctricas.

CAPÍTULO II: Se presentarán las características principales del analizador de redes WM14-DIN, así como de las herramientas de software utilizadas en el diseño del sistema supervisor. Además, se mostrarán los aspectos fundamentales en la configuración del servidor OPC y posteriormente se detallará el procedimiento de diseño del sistema supervisor.

CAPÍTULO III: Se dedicará a la presentación de las diferentes pantallas diseñadas y sus funciones dentro del sistema. Consecutivamente, se realizará un estudio energético con el objetivo de certificar la aplicación creada. También se realizará el análisis económico correspondiente.

Posteriormente se hace referencia a las Conclusiones, Recomendaciones, Bibliografía y Anexos que complementan la investigación realizada.

# **CAPITULO 1 REVISIÓN BIBLIOGRÁFICA**

<span id="page-14-0"></span>En el presente capítulo se expondrá la justificación del proyecto y la solución del problema a resolver. Se abordarán también las características generales de los sistemas de supervisión, tales como su definición, funciones principales y aplicación. Además, se tratará acerca de la utilización e importancia que ha ido adquiriendo en la actualidad la tecnología OPC y se comentarán aspectos esenciales de los analizadores de redes eléctricas.

#### <span id="page-14-1"></span>**1.1 Necesidad del trabajo**

El ahorro de la energía eléctrica siempre ha sido un factor importante tomado en cuenta en nuestro país debido los altos costos a nivel mundial de su producción. En la actualidad, en la industria alimentaria de Santa Clara no existe un sistema de supervisión para estudiar el uso de la energía eléctrica en sus diferentes fábricas. A los ingenieros de la empresa ALIMATIC se les fue concedida la tarea, los cuales a su vez, cedieron el tema para la realización del presente trabajo de diploma.

Para la realización del estudio energético fue adquirido el analizador de redes WM14-DIN de la firma italiana Carlos Gavazzi. Este dispositivo trae consigo el software para la presentación de los datos medidos denominado CptBSoft. Este permite la programación de los parámetros del analizador y la lectura instantánea de las variables eléctricas como se muestra en la Figura 1.1.

| AI.        | Network address select: |             | $255 - 2$ |                                 | Close |
|------------|-------------------------|-------------|-----------|---------------------------------|-------|
|            | Electrical variables    |             |           | Counters, max values and alarms |       |
|            | drnd                    | SYS         | L1        | L2                              | L3    |
| <b>VLN</b> | -----                   | $- - - - -$ | -----     | -----                           | ----- |
| VLL        | -----                   | $- - - - -$ | -----     | -----                           | ----- |
| А          | -----                   | -----       | -----     | -----                           | ----- |
| Admd       | -----                   | $- - - - -$ | -----     | -----                           | ----- |
| An         | -----                   | -----       | -----     | -----                           | ----- |
| lw         | -----                   | $- - - - -$ | -----     | -----                           | ----- |
| var        | -----                   | -----       | -----     | -----                           | ----- |
| <b>VA</b>  | -----                   |             | -----     | $-$                             | ----- |
| PF         | -----                   | -----       | -----     | -----                           | ----- |
| Hz         | -----                   | -----       | -----     | -----                           | ----- |

Figura 1.1. Interfaz gráfica software CptBSoft

La limitante fundamental presentada por este software radica en que no crea registros de las variables eléctricas medidas a través del tiempo, lo cual dificulta el análisis de los resultados obtenidos. Además, no presenta una interfaz gráfica favorable para el operador y no existen niveles de seguridad para la ejecución y finalización del monitoreo.

Se implementará un sistema SCADA con el uso del software Movicon X2 para lograr una supervisión total del analizador de redes y así resolver las dificultades antes mencionadas. También, se introducirá la tecnología OPC para el intercambio de datos, dadas las ventajas que serán comentadas posteriormente.

### <span id="page-15-0"></span>**1.2 Generalidades de los sistemas SCADA**

Las siglas SCADA provienen de la definición en inglés de los sistemas de Control Supervisorio y Adquisición de Datos (*Supervisory Control and Data Acquisition*). Es una aplicación de software diseñado con la finalidad de controlar y supervisar datos a distancia, los cuales se basan en la adquisición de datos de los procesos remotos.

Los sistemas SCADA utilizan la computadora y tecnologías de comunicación para automatizar el monitoreo y el control de procesos industriales. Estos sistemas son partes integrales de la mayoría de los ambientes industriales complejos o geográficamente dispersos, ya que pueden obtener la información de una gran cantidad de fuentes rápidamente, y la presentan a un operador en una forma amigable. Los sistemas SCADA mejoran la eficacia del proceso de monitoreo y control proporcionando la información oportuna para poder tomar decisiones operacionales apropiadas (Chavarría, 2007).

De forma general, los SCADA permiten al cliente conocer en todo momento el estado de una instalación, centralizando toda la información de los emplazamientos remotos en uno o varios Puestos de Control. Los equipos de control situados en las estaciones analizan los parámetros más importantes recogiendo los valores aportados por los diferentes sensores. Cuando se identifica una situación especial o de alerta estos equipos realizan la actuación adecuada y advienen del mismo al Puesto de Control, desde donde se procesa la información y se genera de forma automática la señal de mando apropiada.

Un sistema SCADA tiene como característica fundamental el empleo de varios protocolos y vías para establecer la comunicación. El mismo es capaz de comunicarse sobre diversos medios físicos, ya sea líneas telefónicas, sistemas de microondas, transmisión por radio UHF/VHF, cables y fibra óptica, y en los casos más complejos por sistemas de satélites (Izaguirre, 2008).

#### <span id="page-16-0"></span>**1.2.1 Evolución de los sistemas SCADA**

Los primeros SCADA eran simples sistemas que proporcionaban reportes periódicos de las variables de campo, vigilando las señales que representaban medidas y/o condiciones del estado de la planta desde ubicaciones generalmente remotas, en muchos casos lo que se hacía era imprimir o registrar en papel la información de las variables de la planta, llevando un histórico de los eventos que ocurrían durante la operación del proceso. Estos sistemas ofrecían capacidades muy simples de monitoreo y control, sin proveer funciones de aplicación alguna. La visión del operador del proceso estaba basada en instrumentos y señalizaciones lumínicas montadas en paneles llenos de indicadores.

Con el desarrollo de la tecnología, los ordenadores empezaron a aplicarse en el control industrial, pudiendo realizar tareas de recolección y almacenamiento de datos, generación de comandos de control, y una nueva función muy importante: la presentación de la información sobre una pantalla, que para aquel entonces eran monocromáticas.

La mayoría de los sistemas SCADA modernos que son instalados hoy en día, constituyen parte integral de la estructura de dirección y gerencia de cualquier planta. Estos sistemas ya no son vistos por la gerencia simplemente como herramientas operacionales para la supervisión y el control automático, sino como un recurso importante de información corporativa, sin el cual sería imposible administrar la empresa. Jugando este importante papel, los sistemas SCADA continúan sirviendo como centro de responsabilidad operacional, proporcionando también datos importantes a los sistemas y usuarios que fuera del ambiente de control, dependen de dicha oportuna información para tomar sus decisiones económicas cotidianas (Izaguirre,2008).

## <span id="page-17-0"></span>**1.2.2 Necesidad de un sistema SCADA**

Un sistema SCADA se hace necesario cuando existe un proceso que presente las siguientes características (Izaguirre, 2008):

- a) El número de variables del proceso que se necesita monitorear es muy alto.
- b) El proceso está geográficamente distribuido. Esta condición no es limitativa, ya que puede instalarse un SCADA para la supervisión y control de un proceso local.
- c) Las información del proceso se necesita en el momento en que los cambios se producen en el mismo, o en otras palabras, la información se requiere en tiempo real.
- d) La necesidad de optimizar y facilitar las operaciones de la planta, así como la toma de decisiones, tanto gerenciales como operativas.
- e) Los beneficios obtenidos en el proceso justifican la inversión en un sistema SCADA. Estos beneficios pueden reflejarse como aumento de la efectividad de la producción, de los niveles de seguridad, etc.
- f) La complejidad y velocidad del proceso permiten que la mayoría de las acciones de control sean iniciadas por un operador. En caso contrario, se requerirá de un Sistema de Control Automático, el cual lo puede constituir un Sistema de Control Distribuido, PLC's, Controladores a Lazo Cerrado o una combinación de ellos.

#### <span id="page-17-1"></span>**1.2.3 Principales funciones de los sistemas SCADA**

Las principales funciones que debe acometer un sistema SCADA son (Chavarría, 2007):

- a) **Supervisión remota de instalaciones y equipos:** Permite al operador conocer el estado de desempeño de las instalaciones y los equipos alojados en la planta, lo que permite dirigir las tareas de mantenimiento y estadística de fallas.
- b) **Control remoto de instalaciones y equipos:** Mediante el sistema se puede activar o desactivar los equipos remotamente (por ejemplo abrir válvulas, activar interruptores, prender motores, etc.), de manera automática y también manual. Además es posible ajustar parámetros, valores de referencia, algoritmos de control, etc.
- c) **Procesamiento de datos:** El conjunto de datos adquiridos conforman la información que alimenta el sistema, esta información es procesada, analizada, y comparada con datos anteriores, y con datos de otros puntos de referencia, dando como resultado una información confiable y veraz.
- d) **Visualización gráfica dinámica:** El sistema es capaz de brindar imágenes en movimiento que representen el comportamiento del proceso, dándole al operador la impresión de estar presente dentro de una planta real. Estos gráficos también pueden corresponder a curvas de las señales analizadas en el tiempo.
- e) **Generación de reportes:** El sistema permite generar informes con datos estadísticos del proceso en un tiempo determinado por el operador.
- f) **Representación de señales de alarma:** A través de las señales de alarma se logra alertar al operador frente a una falla o la presencia de una condición perjudicial o fuera de lo aceptable. Estas señales pueden ser tanto visuales como sonoras.
- g) **Almacenamiento de información histórica:** Se cuenta con la opción de almacenar los datos adquiridos, esta información puede analizarse posteriormente, el tiempo de almacenamiento dependerá del operador o del autor del programa.
- h) **Programación de eventos:** Está referido a la posibilidad de programar subprogramas que brinden automáticamente reportes, estadísticas, gráfica de curvas, activación de tareas automáticas, etc.

#### <span id="page-18-0"></span>**1.2.4 Principales software para el diseño de sistemas SCADA**

Algunos de los principales software para la implementación de SCADA son (Autómatas, 2006a):

- USDATA de Factory Link 7.
- LabView, Lookout 4.5, de National Instrument.
- WinCC HMI Ver. 5.0, Web Control Center (WebCC), Simatic WinAC/ ODK, Simatic PLCSim, Simatic Protocol, HYBREX, de Siemens.
- > SYSMAC SCS, de OMROM.
- $\triangleright$  Paradym-31, de Advantech.
- $\triangleright$  Virgo 2000, de AlterSys Inc.
- WizFactory, de eMation.
- $\triangleright$  Cimplicity, de GE Fanuc.
- $\triangleright$  Genesis 32, de Iconics.
- $\triangleright$  Movicon X2, de Progea.

#### <span id="page-19-0"></span>**1.2.5 Campos de aplicación**

Los sistemas supervisores se han expandido en cuanto a aplicaciones en disímiles ramas dentro de las cuales se encuentran (Herrera, 2009):

- Automoción, Ferrocarriles, Aeroespacial.
- Domótica (*Building Automation*).
- $\triangleright$  Calor y Refrigeración.
- > Logística.
- Maquinaria, Empaquetado y Mecánica.
- ▶ Química y Petroquímica.
- Papel, Cerámica, Madera y Cristal.
- Plástico, Textil.
- > Tratamiento de Agua.
- $\triangleright$  Investigación.
- Alimentación e Industria de Bebidas.
- Potencia y Energía.

## <span id="page-19-1"></span>**1.2.6 Ventajas y desventajas de los sistemas SCADA**

Dentro de las principales ventajas de los sistemas SCADA se pueden destacar (Izaguirre, 2008):

- a) Reducción de los costos de producción, operación y mantenimiento.
- b) Aumento de producción
- c) Diversificación de la producción.
- d) Mejoramiento de la coordinación con el área de mantenimiento.
- e) Se dispone de información precisa para efectos de estudio, análisis y estadística.
- f) No se requiere de personal para realizar labores de lectura de las variables ya que estos son leídos y enviados a centros de cómputos a través de la red.
- g) Sistema de medición más rápido y confiable.

Sin embargo, presentan algunas desventajas tales como (Izaguirre, 2008):

- a) Se requiere de una red industrial fiable, pues resultaría crítico no contar con la misma.
- b) Alto costo inicial, por concepto de adquisición de los equipos e implantación del sistema acorde a las necesidades y requisitos exigidos.
- c) Se requiere además realizar gastos en conexión a la red de datos.

#### <span id="page-20-0"></span>**1.3 Generalidades de la tecnología OPC**

El OPC (*OLE for Process Control*) es un estándar de comunicación en el campo del control y supervisión de procesos. Este estándar permite que diferentes fuentes envíen datos a un mismo servidor OPC, al que a su vez podrán conectarse diferentes programas compatibles con dicho estándar. De este modo se elimina la necesidad de que todos los programas cuenten con drivers para dialogar con múltiples fuentes de datos, basta que tengan un driver OPC.

OPC se basa en la tecnología OLE/COM de Microsoft. Esta tecnología permite que componentes de software (escritos en C y C++ por expertos en un sector) sean utilizados por una aplicación (escrita en *Delphi* o *Visual Basic* para otro sector). De esta forma se desarrollarán componentes en C y C++ que encapsulen los detalles de acceder a los datos de un dispositivo, de manera que quienes desarrollen aplicaciones empresariales puedan escribir código en *Visual Basic* que recoja y utilice datos de planta.

El diseño de los interfaces OPC soporta arquitecturas distribuidas en red. El acceso a servidores OPC remotos se hace empleando la tecnología DCOM de Microsoft (Autómatas, 2006b). La figura 1.2 muestra el principio de funcionamiento de la tecnología OPC.

# CAPÍTULO 1 REVISIÓN BIBLIOGRÁFICA

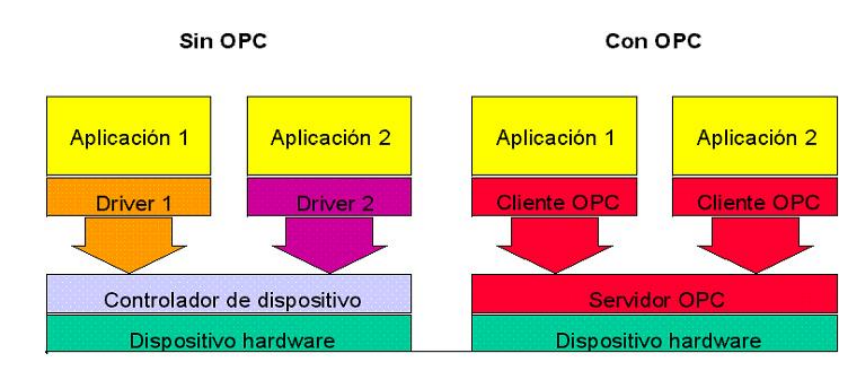

Figura 1.2. Principio de funcionamiento de la tecnología OPC

# <span id="page-21-0"></span>**1.3.1 Estructura de los servidores OPC**

Los Servidores OPC están compuestos por dos partes. La primera parte se comunica con una o muchas fuentes de datos utilizando el protocolo propietario perteneciente a las fuentes de datos. La segunda parte se comunica con uno o muchos Clientes OPC utilizando el protocolo estándar OPC. En una Arquitectura Cliente OPC / Servidor OPC, el Servidor OPC hace de elemento esclavo mientras que el Cliente OPC hace de Maestro. La comunicación entre un Cliente OPC y un Servidor OPC es bidireccional lo que significa que el Cliente OPC puede tanto leer como escribir en el Servidor OPC (Autómatas, 2006b).

# <span id="page-21-1"></span>**1.3.2 Tipos de servidores OPC**

Los diferentes tipos de servidores OPC definidos por la Fundación OPC son (Matrikon, 2009):

- OPC DA *Server*, Basado en la especificación OPC *Data Access*. Especialmente diseñado para transmisión de datos en Tiempo Real.
- OPC HDA *Server*, Basado en la especificación OPC *Historical Data Access*. Provee a los Clientes OPC HDA con datos históricos.
- OPC A&E *Server*, Basado en la especificación OPC Alarmas & Eventos Especialmente transfiere información de Alarmas y Eventos a Clientes OPC A&E.
- OPC UA *Server*, Basado en la especificación de Arquitectura Unificada (UA). Basado en OPC UA es la especificación más reciente. Permite al OPC *Server*  trabajar con cualquier tipo de dato.

#### <span id="page-22-0"></span>**1.3.3 Ventajas y desventajas de la utilización del estándar OPC**

Entre las principales ventajas se pueden destacar (Urquijo, 2009):

- a) Apertura de comunicación de los SCADA's a los sistemas de automatización, generando una libertad casi total de elección.
- b) Apertura de comunicación a plataformas no industriales, como MS Office, permitiendo de esta manera realizar soluciones costo-efectivas a procesos particulares.
- c) Migración gradual de sistemas antiguos: Generalmente, lo primero que conviene "modernizar" en un sistema de Automatización antiguo es el HMI o SCADA, dado que es lo que se encuentra tecnológicamente más obsoleto. Utilizar OPC permite integrar paquetes nuevos de software SCADA con los sistemas ya existentes, incluso de varias décadas de instalación, cuando se ha perdido o no se han desarrollados interfaces compatibles.
- d) Existe una gran variedad de servidores OPC para todas las marcas y estándares, permitiendo elegir el más adecuado para las necesidades o conocimientos de cada uno.

Entre las desventajas se pueden señalar (Urquijo, 2009):

- a) Es una solución de software, con lo que el desempeño en términos de tiempo de respuesta y fiabilidad nunca son los mejores.
- b) El uso de un servidor OPC básico puede ser muy sencillo, pero generalmente son los que tienen menores prestaciones. Los OPC de calidad industrial (que pueden dar respuestas casi en tiempo real) demandan procedimientos de configuración más engorrosos.
- c) Muchas veces, utilizar OPC es más caro que adquirir un SCADA con los *drivers* apropiados integrados. La tentación de desarrollar un SCADA propio basado en OPC, puede ahorrar los costos de licencias de paquetes específicos de desarrollo, pero conviene prestar atención a los costos por horas de ingeniería en un producto final no estándar.

#### <span id="page-23-0"></span>**1.4 Analizadores de redes eléctricas**

Tanto las empresas suministradoras de energía eléctrica como los usuarios finales han estado insistiendo cada vez más en el concepto de calidad de la energía (Esparza y López, 2003). Los analizadores de redes eléctricas son instrumentos que permiten examinar la calidad del suministro con el objetivo de optimizar el uso de la energía eléctrica. Además, son capaces de medir sus principales parámetros, visualizarlos y transmitirlos por diferentes vías de comunicación tales como serie, Ethernet, puerto óptico, gestión GSM/SMS, entre otras. Algunos analizadores son expandibles o modulares, pudiendo dotarlos de funciones adicionales asociables a cualquier parámetro eléctrico medido o calculado (Circutor Inc., 2010).

#### <span id="page-23-1"></span>**1.4.1 Clasificación**

Los analizadores de redes se pueden clasificar en (Argothy, 2010):

- $\checkmark$  Analizadores fijos con montaje en panel: los analizadores fijos son aquellos equipos cuya característica es que son instalados en la parte frontal de los gabinetes o tableros eléctricos, permitiendo una visibilidad directa.
- $\checkmark$  Analizadores fijos con montaje carril DIN: estos analizadores son aquellos equipos cuya característica es que son instalados internamente de los gabinetes o tableros eléctricos, a través de riel DIN.
- Analizadores portátiles trifásicos: Mide todos los principales parámetros eléctricos de una red eléctrica en verdadero valor eficaz con 4 canales de tensión y 4 de corriente según las magnitudes que se deseen.

### <span id="page-23-2"></span>**1.4.2 Arquitectura básica**

Los analizadores de redes se componen esencialmente de (Circutor Inc., 2010):

- $\checkmark$  Terminales para la alimentación.
- $\checkmark$  Terminales para entradas voltimétricas y amperométricas.
- $\checkmark$  Pantalla para la visualización de parámetros.
- $\checkmark$  Interfaz de comunicación para el intercambio de datos.

La muestra de la red a estudiar es tomada a través de transformadores de corriente y/o voltaje con el objetivo de establecer las variables medidas dentro del rango de trabajo del analizador, siendo necesario después definir las relaciones de transformación correspondientes.

Algunos cuentan con mejoras para su fácil operación, como pantalla sensible al tacto y la posibilidad de conectarle un ratón o teclado por medio de puertos PS/2 o USB, inclusive los modelos más modernos cuentan con una plataforma en base Windows por lo que su operación se simplifica considerablemente.

# <span id="page-24-0"></span>**1.4.3 Ventajas**

Entre las principales ventajas que ofrece la utilización de los analizadores de redes se encuentran (Argothy, 2010):

- $\triangleright$  Permite detectar y prevenir el exceso de consumo (kWh)
- Permite analizar curvas de carga para ver dónde se produce la máxima demanda de energía.
- $\triangleright$  Permite detectar la necesidad de instalación de un banco de capacitores, así como su potencia.
- $\triangleright$  Permite detectar fraude en los contadores de energía.
- Permite realizar mantenimientos periódicos del estado de la red eléctrica, tanto en baja como en media tensión, ver curvas de arranque de motores, detectar posibles saturaciones del transformador de potencia, cortes de alimentación, deficiente calidad de suministro eléctrico, etc.
- Permite analizar dónde tenemos un problema en la red eléctrica, para poder solucionar problemas de disparos intempestivos, fugas diferenciales, calentamiento de cables, resonancias, armónicos, perturbaciones, desequilibrios de fases, etc.

#### <span id="page-24-1"></span>**1.5 Consideraciones finales del capítulo**

Después de realizada la revisión bibliográfica, se puede llegar a las siguientes conclusiones:

- La necesaria realización de un sistema SCADA queda evidenciada.
- Los sistemas SCADA, en conjunto con la tecnología OPC, constituyen una poderosa herramienta para la supervisión.

 Los analizadores de redes son dispositivos de gran utilidad para lograr un empleo eficiente de la energía.

# **CAPITULO 2 MATERIALES Y MÉTODOS**

<span id="page-26-0"></span>En este capítulo se abordará sobre las características fundamentales del software Movicon X2 tales como su entorno de trabajo, funcionalidades y ventajas. Además, se abordarán aspectos importantes sobre el servidor OPC utilizado KEPServerEx 4.0. Luego, se presentarán las características técnicas del analizador de redes eléctricas WM14-DIN. Se expondrán los pasos que se siguieron para configurar la comunicación a través del servidor OPC y por último se detallará el diseño del sistema SCADA.

#### <span id="page-26-1"></span>**2.1 Características generales del software Movicon X2**

Movicon (Monitoreo, Visión y Control) es una plataforma de software SCADA/HMI para la supervisión y control industrial. El mismo ha revolucionado el concepto de la supervisión industrial, introduciendo tecnologías extremadamente innovadoras y modernas para sistemas de automatización. Además de las herramientas para la rápida creación de aplicaciones de control y visualización también introduce las últimas tecnologías que permiten integrar fácilmente la aplicación con el resto del mundo. Ofrece la posibilidad de realizar potentes y compactos sistemas de visualización de Interfaz Hombre-Máquina.

Durante más de 15 años Movicon ha sido el punto de referencia en tecnologías de software para automatización, siempre manteniendo los conceptos de simplicidad, escalabilidad, potencia y siempre como sistema abierto (Progea Inc., 2010a).

Movicon requiere una licencia comercial y está protegido contra su uso ilegal. Existen dos formas de habilitarlo en dependencia de los requerimientos del cliente:

- Llave de hardware mediante conexión USB o LPT
- $\triangleright$  Llave de software

La llave de hardware (*dongle*) permite al cliente transportar la licencia de una PC a otra mientras que la llave de software presenta la ventaja de eliminar el dispositivo de hardware evitando una posible pérdida o deterioro.

Es importante destacar que se comercializan varias licencias en dependencia de la cantidad de bytes de E/S. Solo se toman en cuenta las variables exportadas o importadas a través de los *drivers* de comunicación, OPC y la red por lo que las variables locales no se incluyen en la licencia (Progea Inc., 2010b). En Cuba las licencias son adquiridas a través de la empresa Copextel.

# <span id="page-27-0"></span>**2.1.1 Entorno de trabajo**

Movicon ofrece un ambiente de trabajo cómodo y sencillo como se muestra en la Figura 2.1.

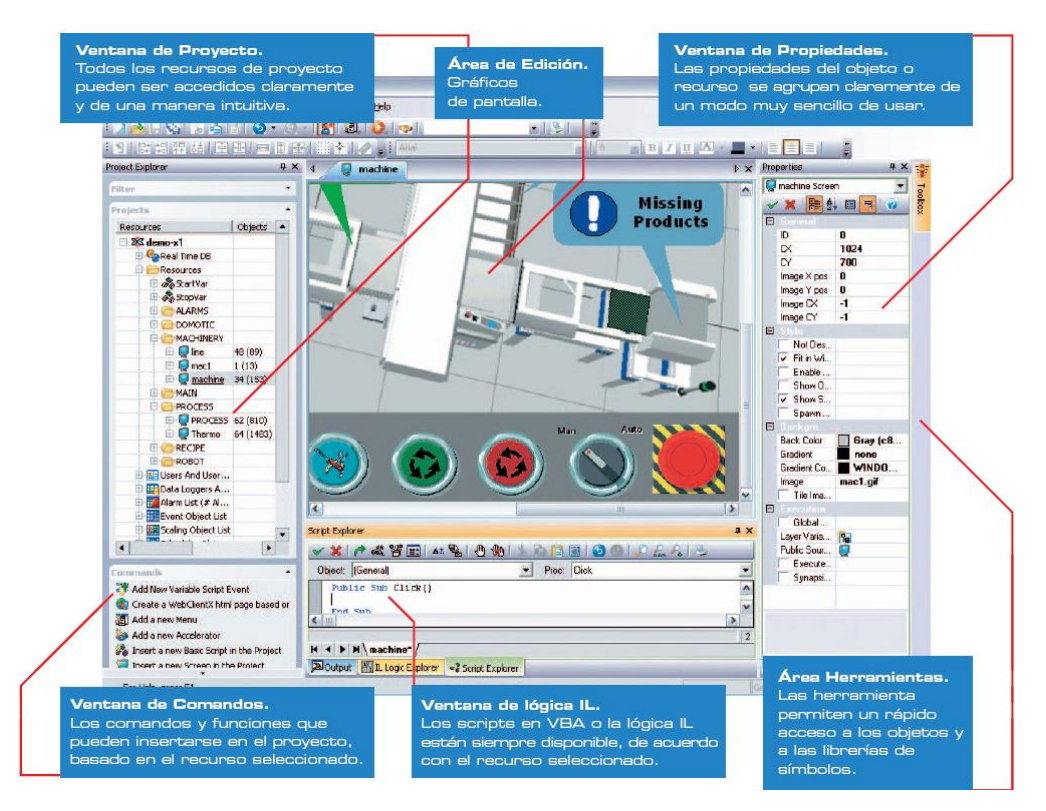

Figura 2.1. Interfaz gráfica de Movicon

## <span id="page-27-1"></span>**2.1.2 Funcionalidades**

Las principales funcionalidades que presenta Movicon son (Progea Inc., 2010a):

 Librerías de gráficos y objetos con aspecto "atractivo" totalmente personalizables. Simples y potentes comandos y funciones gráficas de animación.

- Todas las pantallas están basadas en gráficos vectoriales SVG (Scalable *vectorial graphics*) con potentes funciones gráficas. Soporte para gráficos WMF, EMF, BMP, GIF y JPG.
- Menú y editor de teclas (aceleradoras) con objetos
- Alarmas completamente personalizables y con hasta un milisegundo de precisión
- Gestión integrada de alarmas y de notificación de eventos. Soporte de SMS, Email, voz y fax.
- Gestión del histórico de eventos con archivos abiertos basados en bases de datos relacionales (ODBC). Análisis estadístico de alarmas, filtros y peticiones SQL.
- Gestión de históricos ODBC en *Data Loggers* con gestión de objetos
- Tendencias dinámicas e históricas con muestreos, funciones de análisis y presentaciones configurables.
- Registro de históricos basado en Data Logger ODBC con análisis periódico
- Potente y flexible gestión de informes gracias a la integración del motor Crystal Report v. 10.
- Passwords y usuarios con acceso a comandos basados en niveles y/o áreas. Los passwords pueden compartirse con los del dominio del sistema operativo.
- Soporte para protocolos TCP-IP, UDP y HTTP. Notificación de estados mediante eventos y con optimización de la gestión de red.
- Conectividad extremadamente eficiente por medio de *drivers* de E/S incluidos en el sistema. Tecnologías OPC DA y OPC XMLDA tanto en cliente como en servidor. Compatibilidad certificada OPC DA.
- Lenguaje VBA integrado. Extremadamente abierto a la personalización.
- Innovadora tecnologia WEB-Client integrada. El nuevo WEB-Client basado en la nueva tecnología JAVA *web enabled* garantiza el uso multiplataforma y la aplicación abierta manteniendo toda la funcionalidad, seguridad y bidireccionalidad.
- Gran libertad de integración de aplicaciones de terceros, como .EXE así como DLL's.

#### <span id="page-29-0"></span>**2.1.3 Ventajas y desventajas**

Entre las ventajas que ofrece Movicon X2 se pueden destacar (Progea Inc., 2010a):

- Asistentes para auto-creación de proyectos. Tiempo ahorrado debido a las herramientas de configuración.
- Proyectos basados en XML. Todos los elementos, objetos o recursos del proyecto pueden ser abiertos y editados en otros editores (Excel, editores XML u otros).
- \* Programación de objetos usando una única clase de objetos gráficos vectoriales.
- $\div$  Importación automática de variables desde las bases de datos de los PLC's.
- Incluye librería de símbolos, poderosas plantillas y drivers con librerías de E/S directas.
- Potentes funciones de *debug* para llevar a cabo análisis, simulación y pruebas del proyecto.
- Un único entorno para desarrollar aplicaciones desde Windows XP hasta Windows CE.

Se pueden señalar dentro de las desventajas (Progea Inc., 2010a):

- **Instalación:** Su instalación se obtiene bastante fácil pero sólo en modo de evaluación y no permite uso prolongado.
- **Funcionamiento:** Para su funcionamiento en aplicaciones prácticas es necesario comprar una licencia de aplicación y una de corrida o de *Run-Time*.

#### <span id="page-29-1"></span>**2.2 KEPServerEx 4.0**

Fue diseñado para permitir una rápida configuración en la comunicación con los sistemas de control a través de una larga lista de drivers de dispositivos disponibles. El KEPServerEX 4.0 también provee una interfaz amigable al usuario para que se sienta a gusto cada vez que use el programa sin importar el driver a utilizar. Puede además agregar distintos dispositivos utilizando múltiples drivers con este software, sin tener así que gastar tiempo aprendiendo sobre nuevos protocolos de comunicación o el uso de nuevas aplicaciones (Kepware Technologies Inc., 2009). En la Figura 2.2 se puede apreciar la interfaz gráfica del software.

|                               | & KEPServerEx - [untitled.opf *] |               |                                            |                                                                                     |         |             |                     |                          |
|-------------------------------|----------------------------------|---------------|--------------------------------------------|-------------------------------------------------------------------------------------|---------|-------------|---------------------|--------------------------|
| File                          | Edit View Users Tools Help       |               |                                            |                                                                                     |         |             |                     |                          |
| De                            | 日夕面ももず                           | $\sqrt{ }$    | $\lambda$ to $\alpha \times \alpha$ . Then |                                                                                     |         |             |                     |                          |
| $\Box$ $\mathscr{P}$ Channel1 |                                  | Tag Name      | <b>Address</b>                             | Data Type<br>Scan Rate                                                              | Scaling | Description |                     |                          |
| <b>III</b> Device1            |                                  |               |                                            | Click to add a static tag. Tags are not required, but are browsable by OPC clients. |         |             |                     |                          |
|                               |                                  |               |                                            |                                                                                     |         |             |                     |                          |
|                               |                                  |               |                                            |                                                                                     |         |             |                     |                          |
|                               |                                  |               |                                            |                                                                                     |         |             |                     |                          |
|                               |                                  |               |                                            |                                                                                     |         |             |                     |                          |
|                               |                                  |               |                                            |                                                                                     |         |             |                     |                          |
|                               |                                  |               |                                            |                                                                                     |         |             |                     |                          |
|                               |                                  |               |                                            |                                                                                     |         |             |                     |                          |
|                               |                                  |               |                                            |                                                                                     |         |             |                     |                          |
|                               |                                  |               |                                            |                                                                                     |         |             |                     |                          |
|                               |                                  |               |                                            |                                                                                     |         |             |                     |                          |
|                               |                                  |               |                                            |                                                                                     |         |             |                     |                          |
|                               |                                  |               |                                            |                                                                                     |         |             |                     |                          |
|                               |                                  |               |                                            |                                                                                     |         |             |                     |                          |
|                               |                                  | ≺             |                                            |                                                                                     |         |             |                     | ٠                        |
| Date                          | Time                             | User Name     | Source                                     | <b>Fvent</b>                                                                        |         |             |                     | $\overline{\phantom{a}}$ |
| $0$ 28/03/2011                | 10:57:58                         | Default User  | KEPServerEx                                | TIWAY Host Adapter device driver loaded successfully.                               |         |             |                     |                          |
| 28/03/2011                    | 10:57:58                         | Default User  | KEPServerEx                                | Triconex Ethernet device driver loaded successfully.                                |         |             |                     |                          |
| 28/03/2011                    | 10:57:58                         | Default Liser | <b>KFPServerFx</b>                         | Uni-Telway device driver loaded successfully.                                       |         |             |                     |                          |
| $\bigcirc$ 28/03/2011         | 10:57:58                         | Default User  | KEPServerEx                                | User Configurable Driver device driver loaded successfully.                         |         |             |                     |                          |
| $\bigcirc$ 28/03/2011         | 10:57:58                         | Default User  | KEPServerEx                                | WeatherBug Driver device driver loaded successfully.                                |         |             |                     |                          |
| $\bigcirc$ 28/03/2011         | 10:57:58                         | Default User  | KEPServerEx                                | Yaskawa Memobus Plus device driver loaded successfully.                             |         |             |                     |                          |
| 28/03/2011                    | 10:58:38                         | Default User  | <b>KFPServerFx</b>                         | Modbus Serial device driver loaded successfully.                                    |         |             |                     |                          |
| 28/03/2011                    | 10:58:51                         | Default User  | KEPServerEx                                | Starting Modbus Serial device driver.                                               |         |             |                     |                          |
| 28/03/2011                    | 10:58:51                         | Default User  | Modbus Serial                              | Modbus Device Driver V4.190.130.0 - U                                               |         |             |                     |                          |
| Ready                         |                                  |               |                                            |                                                                                     |         | Clients: 0  | Active tags: 0 of 0 |                          |

Figura 2.2. Interfaz gráfica KEPServerEX 4.0.

# <span id="page-30-0"></span>**2.2.1 Características fundamentales**

Las principales características del KEPServerEx 4.0 son (Disinel, 2009):

 $\triangleleft$  Conexión con aplicaciones

KEPServerEx 4.0 proporciona el mayor rango de conexión posible con el mayor número de servidores existentes en el mercado. Este servidor OPC soporta las siguientes tecnologías cliente/servidor:

- OPC Data Access V1.0a.
- $\checkmark$  OPC Data Access V2.0.
- DDE Format CF\_Text.
- DDE Format XL\_Table.
- DDE Format Advanced DDE®.

OPC es una especificación de la OPC Fundation, basada en la tecnología de COM de Microsoft®. Los servidores OPC también pueden intercambiar datos con aplicaciones remotas mediante DCOM. A su vez todos los formatos DDE soportados por KEPServerEx 4.0 pueden ser accedidos remotamente mediante NetDDE. KEPServerEx 4.0 ha sido diseñado para soportar ambos métodos de acceso remoto a los datos.

#### $\triangleleft$  Conexión con dispositivos

KEPServerEx 4.0 es un caso único por su interés en proporcionar conectividad OPC con el mayor número de dispositivos. En la mayoría de los casos los servidores OPC han sido desarrollados como simples programas que sólo pueden manejar un único tipo de dispositivo o protocolo cada vez. El resultado de esto es que son necesarios múltiples servidores OPC para manejar distintos tipos de dispositivos o protocolos. Este servidor OPC ha sido implementado en dos componentes diferenciados. El componente servidor aloja toda la interfaz con el usuario y la tecnología OPC. Los drivers de dispositivos específicos se instalarán sobre este componente servidor. Además permite, de este modo utilizar múltiples drivers de comunicación de modo concurrente.

#### Escalado de los datos

KEPServerEx 4.0 soporta el escalado directo de los datos que provienen del dispositivo. Esto permite que los datos del dispositivo sean convertidos a las unidades de ingeniería requeridas por las aplicaciones OPC clientes. Para ello proporciona una serie de características que facilitan la labor de escalado en nuestra aplicación.

#### Todo el tiempo *on-line*

En el instante que se activa el KEPserverEx 4.0 se pone "*on-line*" todo el tiempo. Para adquirir datos desde un PLC o dispositivo, deberemos configurar en el servidor un canal y un dispositivo, y debe haber una aplicación cliente que demande estos datos. El modo de operación todo el tiempo "*on-line*" permite que un proyecto del KEPServerEX 4.0 pueda ser modificado mientras el servidor continúa suministrando datos a las aplicaciones

clientes. Casi todos los parámetros pueden ser modificados mientras el servidor está funcionando. También se pueden incluir nuevos *Tags* al servidor sin necesidad de cerrar las aplicaciones cliente. Cuando se añade un nuevo *Tag* al servidor estará inmediatamente disponible para cualquier cliente OPC.

#### Gestión de usuarios

Con el modo de operación todo el tiempo "*on-line*", gestionar qué es lo que los usuarios pueden hacer en su aplicación OPC se hace muy necesario. Este software integra un completo gestor de usuarios para controlar el nivel de funcionalidad que podrá ser asignado a cada usuario. El Administrador se encargará de añadir los distintos usuarios y de limitar sus derechos de acceso al servidor.

#### <span id="page-32-0"></span>**2.2.2 Requerimientos**

Este servidor OPC presenta los siguientes requerimientos de hardware y software (Kepware Technologies Inc., 2009):

- Hardware: PC compatible Pentium 400MHz con 64 MB de RAM y 10 MB de espacio libre en disco duro (HD).
- Software: Microsoft® Windows 95/98/NT 4.0/2000. Se recomienda utilizar NT 4.0/2000.

#### <span id="page-32-1"></span>**2.3 Analizador de redes WM14-DIN**

Es un analizador de red trifásico con teclado de programación incorporado. Especialmente recomendado para visualizar las principales variables eléctricas. Presenta un modelo compacto disponible para montaje en carril DIN (Carlos Gavazzi Inc., 2004a).

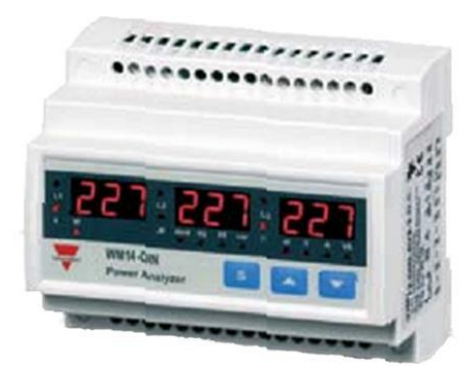

Figura 2.3. Analizador de redes WM14-DIN.

## <span id="page-33-0"></span>**2.3.1 Parámetros técnicos**

Los especificaciones técnicas del fabricante son relacionadas a continuación (Carlos Gavazzi Inc., 2004a):

- **Alimentación:** 230V 50-60Hz
- **Tipo de sistema eléctrico**: Seleccionable: monofásico, bifásico, trifásico con neutro, trifásico sin neutro, trifásico ARON
- **Display:** LED de 3x3 Dígitos
- **Tiempo de muestreo:** 700ms
- **Intensidad nominal de entrada:** 5A
- **Intensidad máx. de entrada:** 6A (en transformador de corriente externo)
- **Tensión máxima de entrada:** 660V L-L
- **Variables eléctricas mostradas:**

Sistema: Voltaje de Línea a Línea (V), Corriente del neutro (mA), Potencia activa (W), Potencia reactiva (VAR), Potencia aparente (VA), Demanda de potencia activa (W), Demanda de potencia activa máxima (W), Demanda de potencia aparente (VA), Corriente máxima entre las tres fases (mA), Demanda de corriente máxima (mA), Factor de potencia, Frecuencia (Hz), Consumo activo (kWh), Consumo reactivo (kvarh), Contador (h).

Fase: Voltaje de Línea a Línea (V), Voltaje de Línea a Neutro (V), Corriente (mA), Potencia activa (W), Potencia reactiva (VAR), Potencia aparente (VA), Factor de potencia, Demanda de corriente (mA).

- **Desviación de temperatura:** ≤ 200ppm/°C
- **Demanda de potencia:** Tiempo de integración programable de 1 a 30 min
- **Transformador de intensidad:** relación programable de 1 a 999
- **Transformador de tensión:** relación programable de 1,0 a 99,9
- **Grado de protección:** Frontal: IP40
- **Método de medida:** TRMS (verdadero valor eficaz) hasta el armónico 15
- **Aislamiento:** las entradas de intensidad están aisladas galvánicamente
- **Dimensiones:** 90x107,5 mm

# <span id="page-34-0"></span>**2.3.2 Conexiones**

En la Figura 2.4 se identifican los bornes de conexión del analizador de redes mientras que en la Figura 2.5 se muestra el diagrama de conexión para el análisis de un sistema trifásico desbalanceado con neutro mediante transformadores de voltaje y corriente. (Carlos Gavazzi Inc., 2004a).

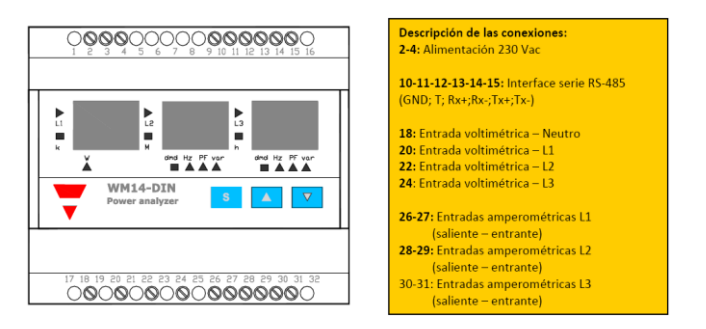

Figura 2.4. Identificación de terminales de conexión.

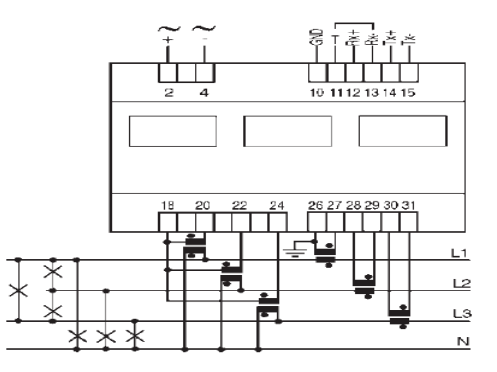

Figura 2.5. Diagrama de conexiones sistema trifásico.

Los transformadores de corriente a utilizar son los transformadores a cable pasante. Estos tienen un agujero que por el que ha de pasar el cable correspondiente a la fase que se desea medir la corriente. Cada lado del agujero está marcado con las letras "L/P2" y "K/P1". Los dos bornes del secundario están también marcados con las letras "L/S2" y "K/S1". La relación entre las direcciones de las corrientes de primario y secundario son las siguientes:

- $\div$  Si la corriente en el primario entra por el lado indicado con "L/P2" la corriente del secundario saldrá por el borne "L/S2". Por tanto el borne "L/S2" ha de conectarse al borne de entrada del analizador.
- Si la corriente del primario entrante por el lado indicado con "K/P1" la corriente del secundario saldrá por el borne "K/S1". Ver Figura 2.6.

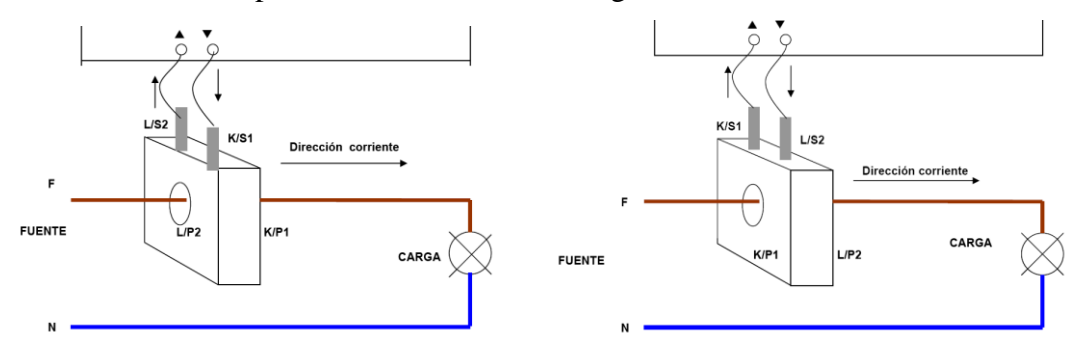

Figura 2.6. Conexiones equivalentes del transformador de corriente

#### <span id="page-35-0"></span>**2.3.3 Comunicación**

Para establecer la comunicación, el analizador de redes está provisto de la interfaz serie RS485 y el protocolo de comunicación es MODBUS. Este posee una estructura lógica del tipo maestro-esclavo, con acceso al medio controlado por el maestro. El número máximo de estaciones es de 63 esclavos más una estación maestra. Las velocidades de transmisión van desde los 75 baudios hasta 19200 baudios. La máxima distancia entre estaciones depende del nivel físico, pudiendo alcanzar hasta 1200 metros sin repetidores.

Para la realización de una consulta, el maestro comienza la comunicación enviando la trama correspondiente. Cada trama está compuesta por cuatro tipos de información (Jiménez, 2009):

 Dirección del esclavo: es un número en el rango de 1 a 255, que identifica cada instrumento conectado a la red.

- Código de función: se define el tipo de función (lectura de *n* palabras, escritura de una palabra, etc). Ver Figura 2.7.
- Campo de datos: se define los parámetros de la función (dirección de la palabra a escribir, valor de esta palabra, etc).
- Palabra de control (CRC): se utiliza para detectar errores en la transmisión.

El maestro calcula el CRC después de definir la dirección, el código de la función y el campo de datos. Cuando el esclavo recibe la petición, esta es guardada en un *buffer*  temporal. Luego el CRC es calculado y comparado con el recibido. Si los valores son iguales y la dirección es correcta, el esclavo ejecuta el comando y envía la respuesta.

| Función | Código                     | Tarea                                              |
|---------|----------------------------|----------------------------------------------------|
| 0       | $00_{\rm H}$               | Control de estaciones esclavas                     |
| 1       | $01_H$                     | Lectura de <i>n</i> bits de salida o internos      |
| 2       | $02_{\rm H}$               | Lectura de <i>n</i> bits de entradas               |
| 3       | 03 <sub>H</sub>            | Lectura de <i>n</i> palabras de salidas o internos |
| 4       | $04_{\rm H}$               | Lectura de <i>n</i> palabras de entradas           |
| 5       | 05 <sub>H</sub>            | Escritura de un bit                                |
| 6       | 06н                        | Escritura de una palabra                           |
| 7       | $07_{\rm H}$               | Lectura rápida de 8 bits                           |
| 8       | $08_H$                     | Control de contadores de diagnósticos              |
|         |                            | número 1 a 8                                       |
| 9       | 09 <sub>H</sub>            | No utilizado                                       |
| 10      | $0\mathrm{A_H}$            | No utilizado                                       |
| 11      | $0B_H$                     | Control del contador de diagnósticos               |
|         |                            | número 9                                           |
| 12      | $0\rm C_{H}$               | No utilizado                                       |
| 13      | $0D_{\rm H}$               | No utilizado                                       |
| 14      | $0\mathrm{E}_{\mathrm{H}}$ | No utilizado                                       |
| 15      | $0 F_H$                    | Escritura de <i>n</i> bits                         |
| 16      | $10_{\rm H}$               | Escritura de <i>n</i> palabras                     |

Figura 2.7. Funciones básicas y códigos de operación MODBUS

Los parámetros establecidos para la comunicación con el analizador de redes son:

- $\div$  1 bit de comienzo
- $\div$  8 bits de datos
- $\div$  1 bit de parada
- Velocidad: 9600 baudios
- Paridad: ninguna

Es importante destacar que existe el parámetro de configuración "dat" que establece el orden de los datos de la siguiente manera:

\* Si su valor es "A", el orden del byte a transmitir será LSB-MSB

Si su valor es "B", el orden del byte a transmitir será MSB-LSB

Para la conexión física, el analizador de redes puede conectarse utilizando conexión de cuatro o dos hilos como se muestra en la Figura 2.8. Además, es necesario utilizar un convertidor de interfaz RS485 a RS232 para el establecimiento de la comunicación con la PC.

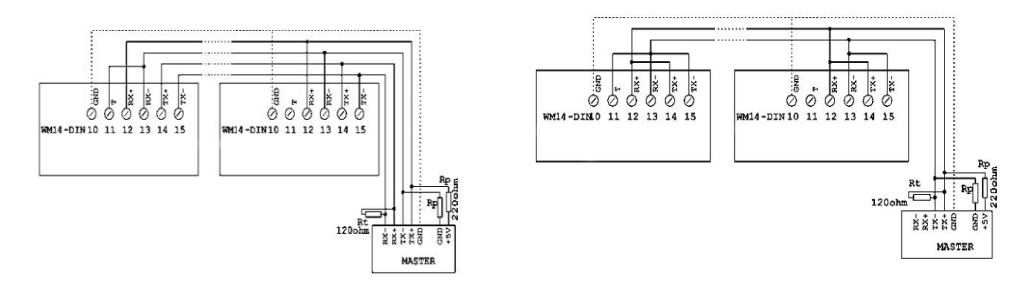

Figura 2.8. Diagrama de cableado para cuatro y dos hilos respectivamente.

Las variables eléctricas son enviadas con el formato especificado en la Tabla 2.1 para luego ser procesadas en dependencia del punto decimal y las unidades de ingeniería que presentan. Es importante destacar que estos valores deben ser multiplicados por las relaciones de transformación de voltaje y/o corriente en dependencia del tipo de variable con excepción del contador. Es importante destacar que el signo de las variables de potencia es solo para establecer si son consumidas o generadas (Carlos Gavazzi Inc., 2004b). En el Anexo I se detalla el mapa de memoria de las variables transmitidas.

Tabla 2.1. Formato de las variables eléctricas enviadas

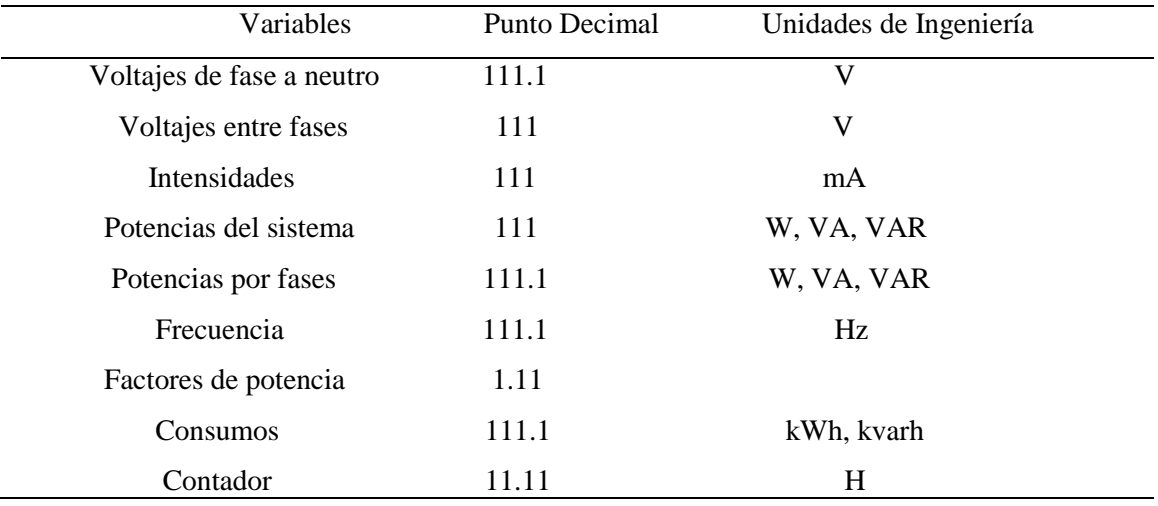

#### <span id="page-38-0"></span>**2.4 Configuración del servidor OPC**

Para la configuración del servidor OPC KEPServerEX 4.0 es necesario especificar los parámetros requeridos por el analizador para la comunicación. Primeramente se debe crear un nuevo canal de comunicación especificando el nombre (Analizador), *driver* del dispositivo a conectar (Modbus *Serial*), puerto de comunicaciones a utilizar (COM 1), *baud rate* (9600), bits de datos (8), bits de parada (1) y control de flujo (*none*). Luego se procede a añadir el dispositivo definiendo el nombre (WM14-DIN) y dirección en la red (1) entre otras opciones.

Posteriormente se especifican, a través del mapa de memoria del analizador de redes, las variables a comunicar con sus direcciones lógicas y tipo como se muestra en la Figura 2.9.

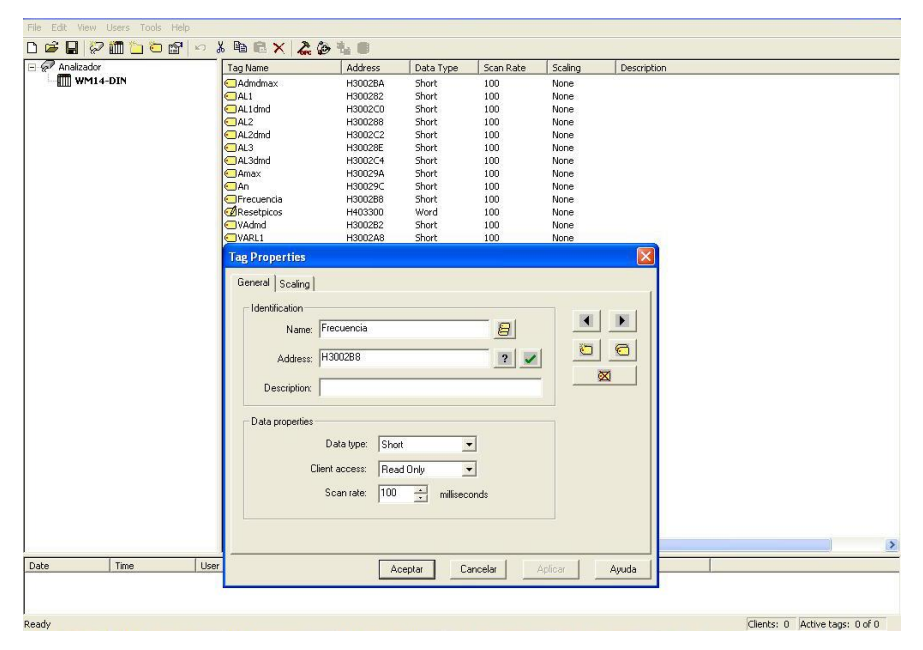

Figura 2.9. Creación de variables en el servidor OPC

El servidor OPC posee una herramienta denominada OPC *Quick Client* para comprobar que la comunicación esta correctamente configurada mostrando el valor de las variables enviadas desde el analizador. En la Figura 2.10 se observa el ambiente de esta aplicación.

| File<br>Edit                                         | View Tools Help                         |                                                               |                                                                   |               |                             |              |              |           |  |  |  |  |
|------------------------------------------------------|-----------------------------------------|---------------------------------------------------------------|-------------------------------------------------------------------|---------------|-----------------------------|--------------|--------------|-----------|--|--|--|--|
| e lister<br>n                                        |                                         | $\lambda$ in Eix                                              |                                                                   |               |                             |              |              |           |  |  |  |  |
| E Hill KEPware.KEPServerEx.' A                       |                                         | Item ID                                                       | Data Type                                                         | Value         | Timestamp                   | Quality      | Update Count | $\lambda$ |  |  |  |  |
| DataLogger                                           |                                         | Analizador. WM14-DIN.VL1 N                                    | Short                                                             | 1368          | 10:39:34:330                | Good         | 5            |           |  |  |  |  |
| System<br>Analizador, Statisti<br>Analizador, System |                                         | Analizador.WM14-DIN.VL1L2                                     | Short                                                             | 247           | 10:39:25:558                | Good         | 3            |           |  |  |  |  |
|                                                      |                                         | Analizador. WM14-DIN.VL2 N                                    | Short                                                             | 1430          | 10:39:47:159                | Good         | 5            |           |  |  |  |  |
|                                                      |                                         | Analizador.WM14-DIN.VL2L3                                     | Short                                                             | 234           | 10:39:36:413                | Good         | 2            |           |  |  |  |  |
|                                                      | Analizador.WM14<br>Analizador. WM14-D V | Analizador. WM14-DIN.VL3 N                                    | Short                                                             | 1312          | 10:39:36:443                | Good         | 5            |           |  |  |  |  |
| к                                                    | ≯                                       | Analizador. WM14-DIN. VL3L1<br><b>COMMA A PORTLAND FOR A</b>  | Short<br>$m = 1$                                                  | 229<br>$\sim$ | 10:39:13:901<br>10.00.10.10 | Good<br>$-1$ | 3            |           |  |  |  |  |
| Date                                                 | Time                                    | Event                                                         |                                                                   |               |                             |              |              |           |  |  |  |  |
| 27/04/2011                                           | 10:38:35                                | Connected to server KEPware.KEPServerEx.V4'.                  |                                                                   |               |                             |              |              |           |  |  |  |  |
| 27/04/2011                                           | 10:38:35                                | Added group ' System' to 'KEPware.KEPServerEx.V4'.            |                                                                   |               |                             |              |              |           |  |  |  |  |
| 27/04/2011                                           | 10:38:35                                |                                                               | Added 18 items to group ' System',                                |               |                             |              |              |           |  |  |  |  |
| $\bigcirc$ 27/04/2011                                | 10:38:35                                |                                                               | Added group 'Analizador, Statistics' to 'KEPware.KEPServerEx.V4', |               |                             |              |              |           |  |  |  |  |
| 27/04/2011                                           | 10:38:35                                | Added group 'Analizador, System' to 'KEPware.KEPServerEx.V4', |                                                                   |               |                             |              |              |           |  |  |  |  |
| $\bigcirc$ 27/04/2011                                | 10:38:35                                |                                                               | Added 7 items to group 'Analizador. Statistics'.                  |               |                             |              |              |           |  |  |  |  |

Figura 2.10. Aplicación OPC *Quick Client*

# <span id="page-39-0"></span>**2.5 Implementación del sistema SCADA**

Para la ejecución del sistema SCADA se realizó una revisión de los proyectos desarrollados anteriormente en relación con la supervisión de analizadores de redes. Además se analizaron detalladamente las variables eléctricas a intercambiar con el analizador, a través del servidor OPC, para lograr una supervisión eficiente con la menor cantidad de bytes "en uso".

Primeramente se creó un nuevo proyecto especificando el tipo de plataforma (Win32), nombre (WM14-DIN) y formato de las bases de datos a utilizar (MS Access) entre otros aspectos de configuración del proyecto que pueden ser modificados posteriormente.

## <span id="page-39-1"></span>**2.5.1 Variables**

Las variables creadas fueron organizadas en tres grupos:

- Externas: Son las variables que apuntan directamente a las variables creadas en el servidor OPC y por lo tanto poseen su mismo valor numérico.
- Locales: Son las variables internas creadas para la secuencia lógica del software y cálculos intermedios.
- Mostradas: Son las variables que son mostradas al operador y almacenadas en los *data loggers.*

También fueron utilizadas variables que ofrece Movicon X2 para interactuar con el sistema. En el Anexo II se muestra la descripción de las variables utilizadas con sus funciones dentro de la aplicación.

## <span id="page-40-0"></span>**2.5.2 Sinópticos**

Se creó una pantalla de inicio para establecer los valores de relación de transformación de voltaje y corriente y de máxima demanda de potencia contratada antes de iniciar la supervisión. Además, fue insertado un sinóptico para permitir al operador reiniciar los históricos. Seguidamente, el sistema presenta un conjunto de pantallas que pueden ser accedidas a través de botones. Estas muestran los valores instantáneos de los parámetros eléctricos supervisados, las alarmas del sistema y gráficos de tendencias de las principales variables del sistema tales como corrientes, potencia activa, factores de potencia y energías consumidas.

Con el objetivo de optimizar la navegación por el sistema fueron creados aceleradores los cuales se detallan en el Anexo III.

En la figura 2.11 se muestra la organización de las pantallas en conjunto con sus aceleradores correspondientes.

| <b>Explorador de Proyecto</b>                                        |         | $\times$                 | <b>Propiedades</b>                    |           | $\boldsymbol{\mathsf{x}}$ |
|----------------------------------------------------------------------|---------|--------------------------|---------------------------------------|-----------|---------------------------|
| <b>Filtrar</b>                                                       |         | $\star$                  | principal Sinópticos                  |           | $\blacktriangledown$      |
|                                                                      |         | $\Delta$                 | VXRADJOO                              |           |                           |
| <b>Proyectos</b>                                                     |         | $\blacktriangle$         | <b>E</b> General                      |           |                           |
| Recursos                                                             | Objetos |                          | Nombre                                | principal |                           |
| Real Time DB                                                         |         |                          | ID                                    | n         |                           |
| Recursos                                                             |         |                          | Ancho                                 | 1024      |                           |
| adicionales                                                          |         |                          | Altura                                | 768       |                           |
| $\mathbb{E}$ adicionales                                             | 31(31)  |                          | Imágen X                              | $\Omega$  |                           |
| ⊞ Solarmas                                                           |         |                          | Imágen Y                              | 0         |                           |
| alarmas<br>$\left\vert \frac{\partial \phi }{\partial x}\right\vert$ | 9(9)    |                          | Ancho Imágen                          | $\cdot$ 1 |                           |
| gráfico_consumos                                                     |         |                          | Altura Imágen                         | $\cdot$ 1 |                           |
| gráfico_consumos<br>$\left\vert \mp\right\rangle$                    | 8(21)   |                          | Tiempo Animación Veloz                | 50        |                           |
| gráfico_corrientes                                                   |         |                          | Ciclos Tiempo Animación Veloz         | 50        |                           |
| gráfico_corrientes<br>田                                              | 8(21)   |                          | Tiempo Animación Lenta                | 500       |                           |
| so gráfico_factor_potencia                                           |         |                          | Ciclos Tiempo Animación Lenta         | 10        |                           |
| gráfico_factor_potencia<br>田                                         | 8(21)   |                          | E Estilo                              |           |                           |
| gráfico potencia activa                                              |         |                          | No Destruir en BUN                    |           |                           |
| gráfico potencia activa<br>$\boxed{+}$                               | 8(21)   |                          | Adaptar a la Ventana                  |           |                           |
| ⊞ & gráficos                                                         |         |                          | Habilitar Barras de Desplazamiento    |           |                           |
| $\mathbb{E}$ gráficos                                                | 16(20)  |                          | Mostrar Tab MDI                       |           |                           |
| El Spinicio                                                          |         |                          | Mostrar Sinapsis                      |           |                           |
| $\Box$ inicio<br>$\boxed{+}$                                         | 9(9)    |                          | Otro Thread                           |           |                           |
| <b>El &amp;</b> principal                                            |         |                          | Acceso en Escritura Exclusivo         |           |                           |
| principal<br>国                                                       | 49 (49) |                          | $m + 1 + m$<br>$1 - 20.5 - 2 = 15$    | mooo      |                           |
| Reinicio de Históricos                                               |         |                          | <b>Nombre</b>                         |           |                           |
| Reinicio de Históricos                                               | 3(3)    | $\overline{\phantom{0}}$ | Nombre del recurso                    |           |                           |
|                                                                      |         |                          |                                       |           |                           |
| Comandos<br>$\bullet$                                                |         | $\bullet$                | Bibliotecas de Símbolos   Propiedades |           |                           |

Figura 2.11. Estructura de sinópticos y aceleradores

## <span id="page-41-0"></span>**2.5.3 Alarmas**

Para brindar al usuario información instantánea acerca de alguna anomalía en la red fueron creadas alarmas las cuales se detallan a continuación:

- Rebasamiento de demanda de potencia contratada: Se activa cuando el consumo de potencia existente excede al contratado por la institución a la Empresa Eléctrica.
- Bajo factor de potencia: Se activa cuando el factor de potencia del sistema se encuentra por debajo de 0.9.
- Corriente del neutro fuera de límite: Se activa cuando la corriente del neutro sobrepasa el límite establecido.
- Voltaje de fase específica a neutro fuera de límites: Se activa cuando alguno de los voltajes de fase a neutro se encuentran fuera de los límites establecidos.

En la Figura 2.12 se observan algunos de los parámetros a configurar a las alarmas creadas.

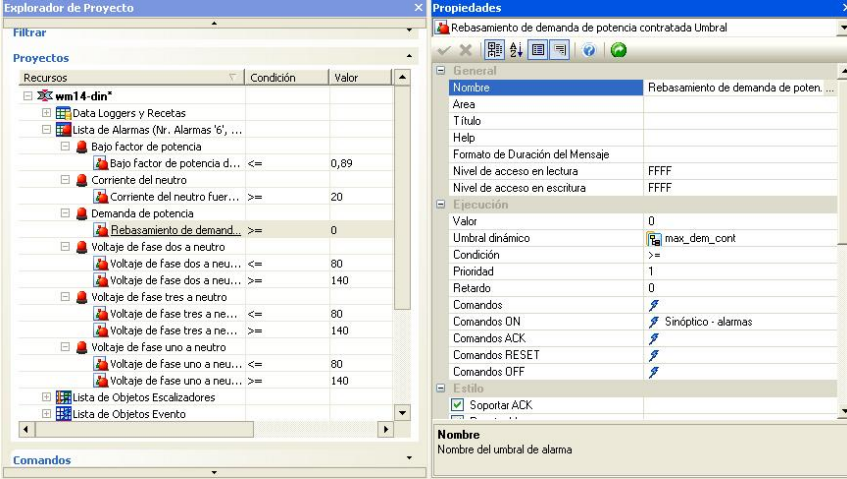

Figura 2.12. Listado de alarmas configuradas en el sistema

## <span id="page-41-1"></span>**2.5.4 Script**

Para establecer el formato requerido de los valores de las variables y así ser mostrados y guardados fue creado un *script* que se ejecuta constantemente durante la supervisión. Con este se logró reducir el número de variables a transmitir desde el analizador con la utilización de cálculos aplicando los principios de los circuitos eléctricos. En el Anexo IV se muestra su código donde se pueden observar los comentarios realizados para un mejor análisis de la lógica implementada.

#### <span id="page-42-0"></span>**2.5.5 Data Logger**

Luego de haber configurado el sistema supervisor, se procedió a la creación de históricos con el objetivo de almacenar el valor de las variables eléctricas y así poder analizar el comportamiento de cada una de ellas en el transcurso del tiempo. Se crearon un *data logger* para las variables principales y uno para las adicionales respectivamente. Esta base de datos es utilizada por los gráficos de tendencias para mostrar los valores de las variables eléctricas correspondientes en un momento determinado. En la Figura 2.14 se muestra el ambiente de trabajo de esta sección con sus principales propiedades.

| <b>Explorador de Proyecto</b>               |            |                    | $\times$                 | <b>Propiedades</b>                 |                  | $\overline{\mathbf{x}}$ |
|---------------------------------------------|------------|--------------------|--------------------------|------------------------------------|------------------|-------------------------|
| <b>Filtrar</b>                              |            |                    | $\star$                  | An Admd máx Columna                |                  | $\blacksquare$          |
|                                             |            |                    | $\blacktriangle$         | VXRADJOQ                           |                  |                         |
| <b>Proyectos</b>                            |            |                    |                          | <b>E</b> General                   |                  |                         |
| $\sqrt{2}$<br><b>Recursos</b>               | Variable   | Tipo registracii + |                          | Nombre                             | A dmd máx        |                         |
| □ XX wm14-din                               |            |                    |                          | Variable                           | <b>B</b> admdmax |                         |
| Data Loggers y Recetas                      |            |                    |                          | Tipo                               | Instantáneo      |                         |
| <b>E</b> Adicionales                        |            |                    |                          | Agregar Columna Calidad            |                  |                         |
| A dmd máx                                   | admdmax    | Instantáneo        |                          | Nombre Columna Calidad             |                  |                         |
| A L1 dmd                                    | al.1dmd    | Instantáneo        |                          | Agregar Columna Ultima Modificaci  |                  |                         |
| AL2 dmd                                     | aL2dmd     | Instantáneo        |                          | Nombre Columna Ultima Modificación |                  |                         |
| A L3 dmd                                    | aL3dmd     | Instantáneo        |                          | Agregar Columna Núm, Updates       |                  |                         |
| A máx                                       | amax       | Instantáneo        |                          | Nombre Columna Núm. Updates        |                  |                         |
| A <sub>3</sub> An                           | an         | Instantáneo        |                          |                                    |                  |                         |
| Frecuencia                                  | frequencia | Instantáneo        |                          |                                    |                  |                         |
| A kvA dmd                                   | vadmd      | Instantáneo        |                          |                                    |                  |                         |
| & kW dmd                                    | wdmd       | Instantáneo        |                          |                                    |                  |                         |
| kW dmd máx                                  | wdmdmax    | Instantáneo        |                          |                                    |                  |                         |
| <b>Principales</b>                          |            |                    |                          |                                    |                  |                         |
| $A + 11$                                    | al.1       | Instantáneo        |                          |                                    |                  |                         |
| $A$ <sub>4</sub> $A$ <sub>12</sub>          | aL2        | Instantánen        |                          |                                    |                  |                         |
| $A$ <sub>A</sub> L <sub>3</sub>             | aL3        | Instantáneo        |                          |                                    |                  |                         |
| <b>An</b> Consumo Activo kWh                | kwH        | Instantáneo        |                          |                                    |                  |                         |
| Consumo Reactivo kvarh                      | kvarh      | Instantáneo        |                          |                                    |                  |                         |
| A-FPL1                                      | pfL1       | Instantáneo        | $\overline{\phantom{0}}$ |                                    |                  |                         |
| $\blacktriangleleft$                        |            | ٠                  |                          | <b>Nombre</b>                      |                  |                         |
|                                             |            |                    |                          | Ingrese el nombre de esta columna  |                  |                         |
| <b>Comandos</b><br>$\overline{\phantom{a}}$ |            |                    | ÷                        |                                    |                  |                         |

Figura 2.14. Ambiente de trabajo de la sección *Data Loggers*

#### <span id="page-42-1"></span>**2.5.6 Usuarios**

El sistema de supervisión fue protegido con la creación de usuarios tanto para el nivel de desarrolladores como para el nivel de operador. Exclusivamente pueden acceder a la arquitectura del sistema los ingenieros encargados del mantenimiento mientras que el usuario a nivel de operador solamente puede poner en marcha o detener la supervisión. Ante cualquier intento de modificar el sistema, será requerida la autentificación como se muestra en la Figura 2.15.

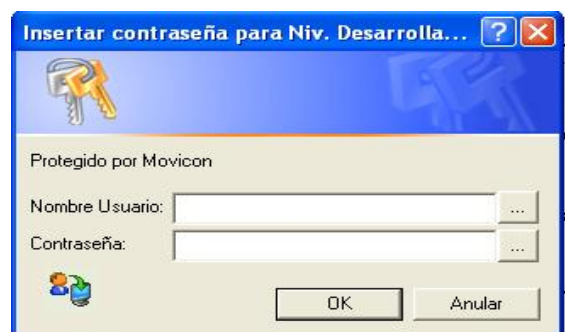

Figura 2.15. Ventana de autentificación

# <span id="page-43-0"></span>**2.5.7 Evento**

Un evento fue configurado para establecer la base de tiempo necesaria, a partir de una de las variables propias de Movicon X2 para interactuar con el sistema, utilizada para definir el tiempo transcurrido desde el inicio de la supervisión. Las propiedades de este evento son mostradas en la Figura 2.16.

| <b>Explorador de Proyecto</b>            |                          |                  | <b>Propiedades</b>                                                                                                    |                              |
|------------------------------------------|--------------------------|------------------|----------------------------------------------------------------------------------------------------|------------------------------|
| $\blacktriangle$                         |                          |                  | Tiempo de supervisión Evento                                                                                                    | $\vert$                      |
| <b>Proyectos</b>                         |                          | $\blacktriangle$ | $\begin{picture}(160,17)(-10,0) \put(0,0){\line(1,0){10}} \put(10,0){\line(1,0){10}} \put(10,0){\line(1,0){10}} \put(10,0){\line(1,0){10}} \put(10,0){\line(1,0){10}} \put(10,0){\line(1,0){10}} \put(10,0){\line(1,0){10}} \put(10,0){\line(1,0){10}} \put(10,0){\line(1,0){10}} \put(10,0){\line(1,0){10}} \put(10,0){\line(1,0){10}} \put(10$ |                              |
| Recursos<br>T                            | Variable                 | Condición        | <b>E</b> General                                                                                                    |                              |
| $\equiv 2\sqrt{2}$ wm14-din <sup>*</sup> |                          |                  | Nombre                                                                                                    | Tiempo de supervisión        |
| Data Loggers y Recetas                   |                          |                  | V Habilitar                                                                                                    |                              |
| El Ed Lista de Alarmas (Nr. Alarmas '6', |                          |                  | Variable.                                                                                                    | <b>B</b> SysVar_: ActTimeSec |
| El tri Lista de Objetos Escalizadores    |                          |                  | Var. Habilitación                                                                                                    | <b>Pa</b> start              |
| El Esta de Objetos Evento                |                          |                  | Condición                                                                                                    | modificación                 |
| <b><i>I</i></b> Tiempo de supervisión    | _SysVar_:Ac modificación |                  | Valor                                                                                                    | 0                            |
| El Silista de Objetos Planificadores d   |                          |                  | Comandos                                                                                                    | <b>y</b> Variable - tiempo   |
| El actista de Proyectos Hijos            |                          |                  |                                                                                                    |                              |
| El Cient DA y SoftPLC                    |                          |                  |                                                                                                    |                              |
| Real Time DB                             |                          |                  |                                                                                                    |                              |
| <b>E</b> Recursos                        |                          |                  |                                                                                                    |                              |
| Servicios de Red                         |                          |                  |                                                                                                    |                              |
| <b>E 2 Usuarios y Grupos de Usuarios</b> |                          |                  |                                                                                                    |                              |
|                                          |                          |                  |                                                                                                    |                              |
|                                          |                          |                  |                                                                                                    |                              |
|                                          |                          |                  |                                                                                                    |                              |
|                                          |                          |                  |                                                                                                    |                              |
|                                          |                          |                  |                                                                                                    |                              |
|                                          |                          |                  |                                                                                                    |                              |
|                                          |                          |                  |                                                                                                    |                              |
|                                          |                          |                  |                                                                                                    |                              |
|                                          |                          |                  | <b>Nombre</b>                                                                                                    |                              |
| <b>Comandos</b>                          |                          |                  | Nombre del Evento                                                                                                    |                              |

Figura 2.16. Listado de eventos definidos en el sistema

# <span id="page-43-1"></span>**2.5.8 Web Client**

El sistema permite ser accedido a través de un navegador estándar dada la funcionalidad que presenta Movicon X2 basada en las modernas tecnologías de *Java Thin Client.* De esta forma se logra visualizar el proceso a través de la red dentro y fuera de la institución. Solo es necesaria la configuración de un servidor web en la PC que se ejecuta el proyecto y que el cliente tenga instalado la plataforma Java versión 1.5 o superior (Progea Inc., 2010a).

## <span id="page-44-0"></span>**2.6 Consideraciones finales del capítulo**

Después de analizar las características fundamentales de los materiales y procedimientos utilizados para el diseño del sistema se puede llegar a las siguientes conclusiones:

- Con la utilización del software Movicon X2 se logra diseñar un sistema SCADA al analizador de redes conforme a las necesidades requeridas.
- El empleo del *script* influye en el costo del proyecto ya que se logra disminuir la cantidad de bytes en uso, aspecto que influye en el tipo de licencia de Movicon X2 a utilizar.
- Con las variables eléctricas que procesa el sistema supervisor es posible realizar un estudio energético con calidad.

# **CAPITULO 3 RESULTADOS Y DISCUSIÓN**

<span id="page-45-0"></span>En el presente capítulo se expondrán los resultados obtenidos luego de la culminación de la investigación realizada. Serán mostradas las pantallas que conforman el sistema supervisor, especificando sus funciones dentro del sistema. Además, se realizará un estudio energético con el objetivo de evaluar las potencialidades del sistema creado y se realizará el análisis económico del proyecto.

#### <span id="page-45-1"></span>**3.1 Comunicación a través del servidor OPC**

El establecimiento de la comunicación con el analizador de redes fue exitoso luego de varias pruebas. Se lograron ejecutar satisfactoriamente las operaciones de lectura para obtener los valores de las variables eléctricas transmitidas por el analizador de redes y escritura para el *reset* de los consumos y valores máximos almacenados en memoria.

#### <span id="page-45-2"></span>**3.2 Pantallas del sistema**

Para el diseño de los sinópticos se analizó detalladamente la organización de la información a mostrar para así crear una interfaz simple y amigable al usuario. En la Figura 3.1 se muestra la pantalla de inicio del sistema. En esta se definen los valores de relación de transformación de voltaje y corriente y el valor de máxima demanda de potencia contratada por la entidad. La hora y fecha del sistema operativo se encuentran en todas las pantallas del sistema de supervisión.

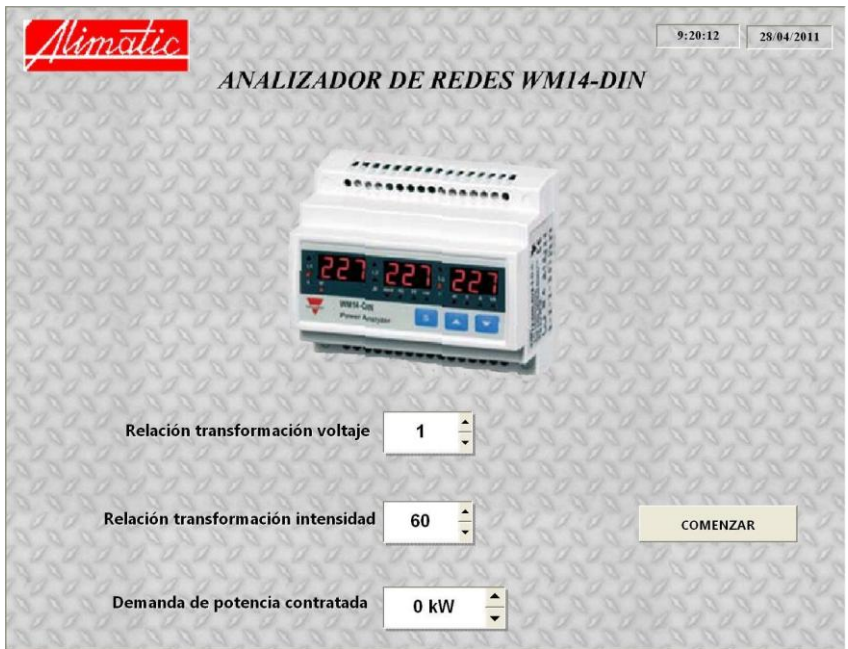

Figura 3.1. Pantalla de inicio del sistema

Luego será requerida la autentificación del usuario para el acceso al sinóptico de confirmación de reinicio de los históricos mostrado en la Figura 3.2. Seguidamente se dará inicio a la supervisión y acceso a las diferentes pantallas del sistema respectivamente.

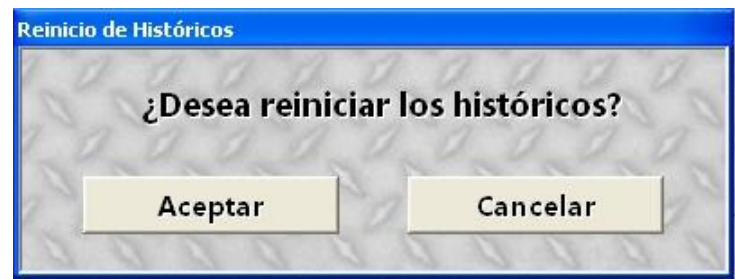

Figura 3.2. Pantalla de reinicio de históricos

En la Figura 3.3 se presenta la pantalla principal donde son mostrados los valores instantáneos de las variables eléctricas principales.

| Nimatic                      |       | <b><i>VARIABLES PRINCIPALES</i></b> |           | 9:26:06<br>28/04/2011 |  |  |  |  |  |
|------------------------------|-------|-------------------------------------|-----------|-----------------------|--|--|--|--|--|
|                              | L1    | L2                                  | 13        | <b>SISTEMA</b>        |  |  |  |  |  |
| Voltaje Línea -Neutro (V)    | 117,1 | 212.4                               | 113,8     |                       |  |  |  |  |  |
| Intensidad (A)               | 15,12 | 0,00                                | 19,68     |                       |  |  |  |  |  |
| Potencia Activa (kW)         | 1.72  | 0.00                                | 2.09      | 3.81                  |  |  |  |  |  |
| Voltaje Línea - Línea (V)    | 246   | 237                                 | 230       | 412                   |  |  |  |  |  |
| Potencia Aparente (kVA)      | 1.77  | 0.00                                | 2.22      | 3,98                  |  |  |  |  |  |
| Potencia Reactiva (kvar)     | 0.43  | 0.00                                | 0.74      | 1.14                  |  |  |  |  |  |
| <b>Factor de Potencia</b>    | 0.97  | 0.00<br>г                           | 0.94<br>L | 0.96<br>г             |  |  |  |  |  |
| <b>Variables adicionales</b> |       | <b>Alarmas</b>                      | Gráficos  | Parada                |  |  |  |  |  |

Figura 3.3. Pantalla de variables principales del sistema

En la sección inferior de la pantalla fueron creados botones para acceder a las restantes pantallas del sistema o detener la supervisión, aunque también es posible a través de los aceleradores configurados con ese objetivo.

En la pantalla de variables adicionales son mostradas otras variables importantes para la supervisión. En la Figura 3.4 se exhibe esta pantalla.

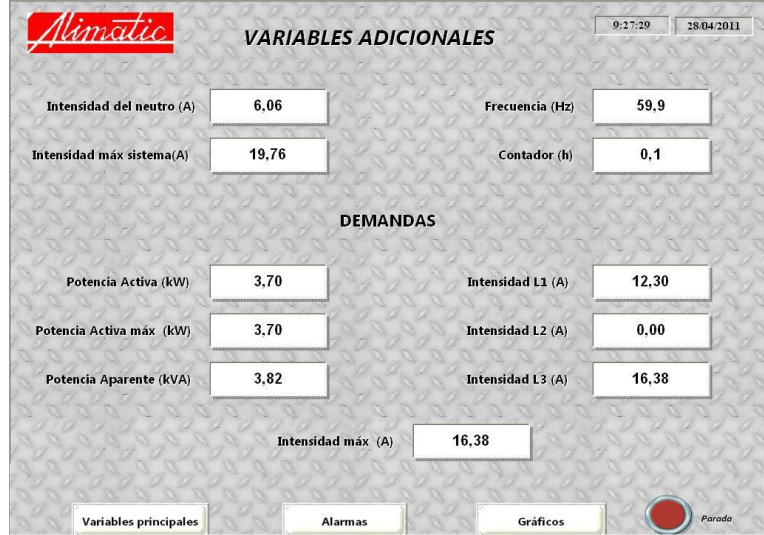

Figura 3.4. Pantalla de variables adicionales del sistema

Una pantalla importante en el sistema es la dedicada a las alarmas. Esta pantalla es mostrada automáticamente cuando existe alguna anomalía en el sistema eléctrico supervisado. Brinda informaciones acerca de las alarmas activadas tales como: descripción, fecha y hora de activación, duración y su condición actual. Además permite el reconocimiento y *reset* de las mismas. En la Figura 3.5 se muestra esta pantalla.

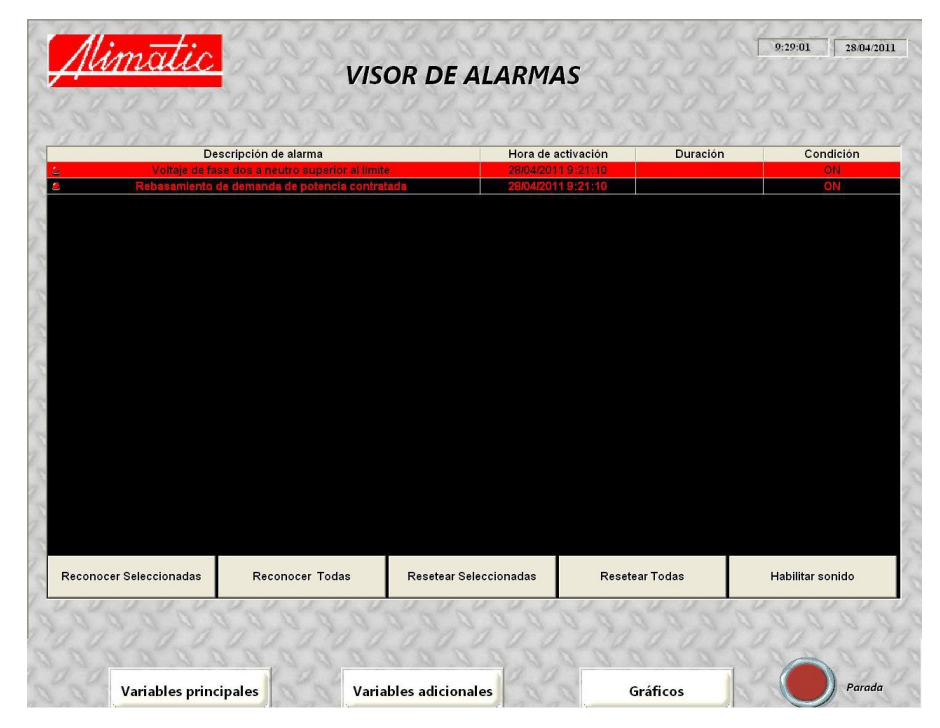

Figura 3.5. Pantalla de alarmas del sistema

La pantalla mostrada en la Figura 3.6 permite consultar los gráficos de tendencias existentes en el sistema.

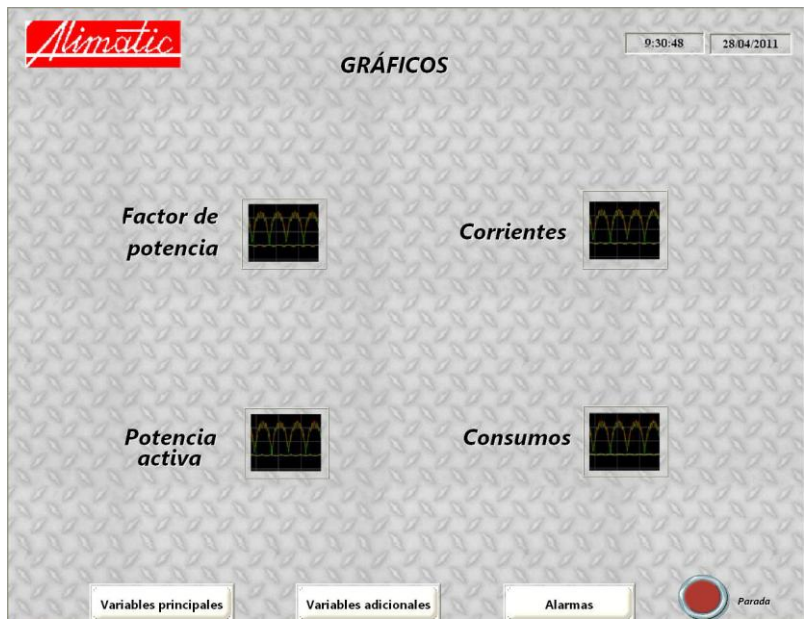

Figura 3.6. Pantalla de acceso a los gráficos

Los gráficos de tendencias constituyen una poderosa herramienta para el análisis de los parámetros eléctricos medidos. En la Figura 3.7 se puede apreciar la interfaz que presentan en la aplicación mostrando como ejemplo el que corresponde a la visualización del factor de potencia de cada fase y del sistema respectivamente.

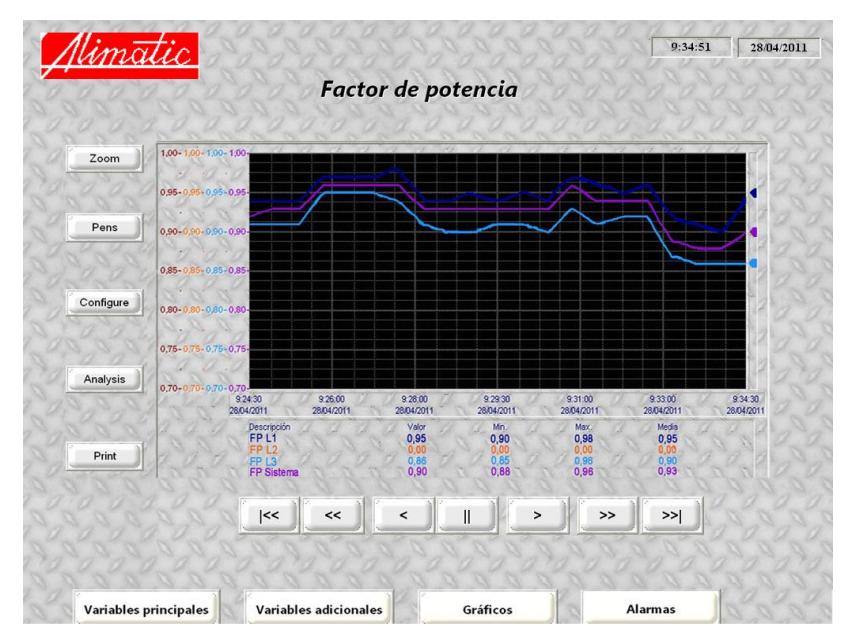

Figura 3.7. Pantalla de gráfico de tendencia del factor de potencia

Para obtener un mayor aprovechamiento de la información fueron añadidas algunas funciones tales como:

- *Zoom:* permite ampliar un área específica del gráfico
- *Pens:* permite editar parámetros visuales o eliminar variables reflejadas en el gráfico. También es posible agregar otras variables del sistema.
- *Configure:* permite configurar características propias del gráfico como colores de fondo, formato de letras y números utilizados, entre otras.
- *Analysis:* permite realizar un análisis del comportamiento de las variables en un período de tiempo definido.
- *Print:* permite la impresión de los resultados.

#### <span id="page-50-0"></span>**3.3 Estudio energético**

Con el objetivo de validar el sistema diseñado fue realizado un estudio energético en la propia empresa ALIMATIC. El suministro eléctrico de esta empresa es a través de tres transformadores conectados en configuración delta cerrada que proveen servicio trifásico. El plan actual de energía mensual de la empresa es de 1.6 MWh. Previamente se realizó un inventario de equipos por área para ubicar los mayores consumidores. Se realizaron las conexiones necesarias para el análisis de la red eléctrica y se puso en marcha la supervisión. En el transcurso de esta se pudo evaluar el desempeño del sistema como satisfactorio. En el Anexo V son expuestos los históricos generados por el sistema durante un intervalo de tiempo. A través de los gráficos de tendencias y los históricos creados se evidenciaron los siguientes aspectos:

- La máxima demanda de potencia contratada está acorde con la carga instalada y el factor de coincidencia.
- Las protecciones eléctricas están correctamente calculadas
- El sistema de suministro eléctrico no está correctamente balanceado ya que a una de las fases no se le ha conectado carga.
- Existe una buena política de ahorro por parte de los trabajadores destinada a un uso racional y eficiente de la energía.

Con el objetivo de solucionar el problema encontrado se propone:

- Confeccionar el esquema eléctrico monolineal, el cual ayuda en el correcto balance de las cargas monofásicas.
- Realizar un balance de las cargas monofásicas existentes en la empresa a fin de reducir sobre cargas en las fases y por ende minimizar las pérdidas en los conductores.

#### <span id="page-51-0"></span>**3.4 Análisis económico**

Un aspecto importante representa el análisis económico del proyecto dado que justifica la inversión realizada por la empresa. En la Tabla 3.1 se encuentra la relación de los gastos en productos.

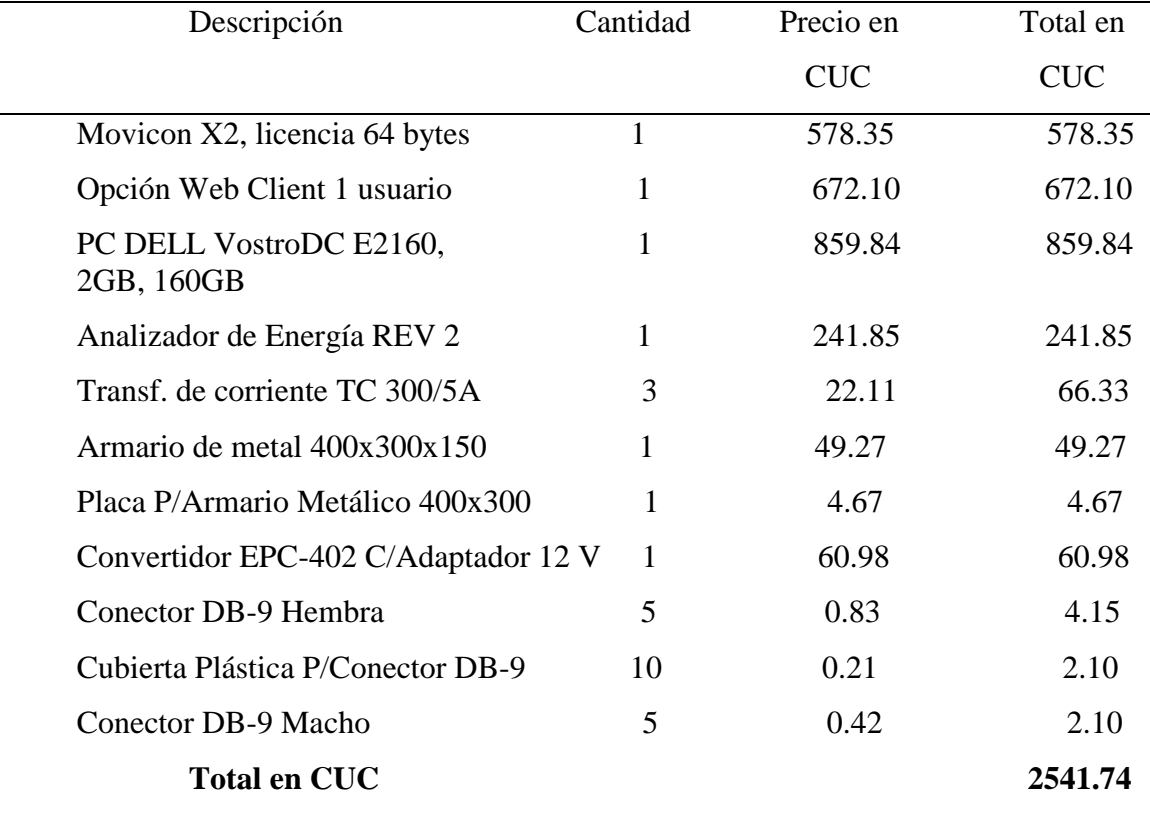

Tabla 3.1 Gastos en productos

En correspondencia con los datos expuestos se puede apreciar el monto de la inversión inicial ascendente a \$2541.74 CUC.

La empresa ALIMATIC pretende cobrar \$100 CUC por realizar un estudio energético, con la ayuda de los resultados obtenidos por el sistema en un período de dos semanas. Este análisis implica una ganancia de \$1200 CUC al año, estimando realizar un estudio mensual. A continuación se presenta una tabla que relaciona los costos y beneficios en los seis próximos años de la inversión realizada.

|                |         | Costos     |                   | <b>Beneficios</b> |
|----------------|---------|------------|-------------------|-------------------|
| Año            | Costos  | acumulados | <b>Beneficios</b> | acumulados        |
| $\overline{0}$ | 2541.74 | 2541.74    | $\boldsymbol{0}$  | $\overline{0}$    |
| 1              | 200     | 2741.74    | 1200              | 1200              |
| $\overline{2}$ | 200     | 2941.74    | 1200              | 2400              |
| 3              | 200     | 3141.74    | 1200              | 3600              |
| $\overline{4}$ | 200     | 3341.74    | 1200              | 4800              |
| 5              | 200     | 3541.74    | 1200              | 6000              |
| 6              | 200     | 3741.74    | 1200              | 7200              |

Tabla 3.2 Relación de costos y beneficios en los próximos seis años

Los campos tratados en la tabla presentan los siguientes significados:

**Costos:** Contiene la inversión inicial del proyecto y los gastos estimados para el mantenimiento del sistema.

**Costos Acumulados:** Representa el valor total entre el costo actual y el costo acumulado.

**Beneficios:** Son obtenidos a partir de las ganancias obtenidas por la empresa en el año.

**Beneficios Acumulados:** Representan el valor total entre los beneficios actuales y los beneficios acumulados.

El tiempo de recuperación de la inversión se puede analizar graficando los costos y beneficios acumulados respectivamente. En la Figura 3.8 es mostrada esta gráfica donde la intersección es el tiempo de retorno de la inversión.

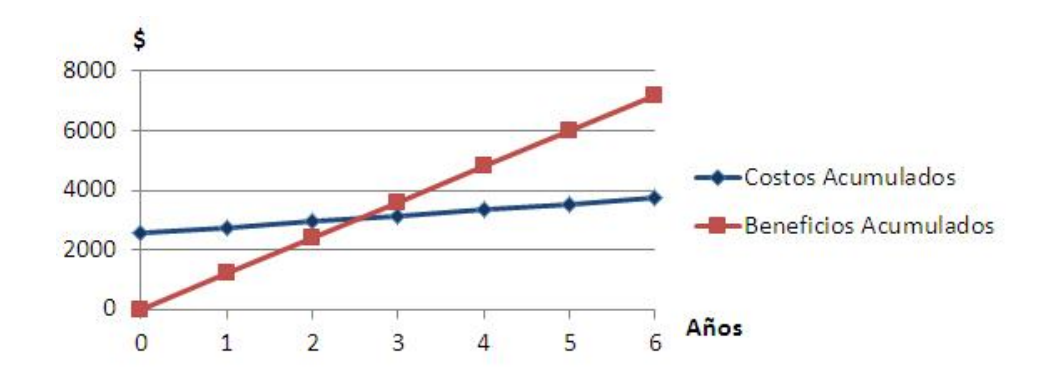

Figura 3.8. Recuperación de la inversión

#### <span id="page-53-0"></span>**3.5 Análisis medioambiental**

Resulta necesario evaluar el impacto de los resultados de la investigación en relación con el medio ambiente. El  $CO<sub>2</sub>$  constituye un gas invernadero que influye directamente en el calentamiento global existente. Un dato refleja que por cada kWh generado se emite a la atmósfera  $0.8$  kg de  $CO<sub>2</sub>$  (Vázquez, 2010). Con la realización de este trabajo se logra un mejor aprovechamiento de la energía eléctrica, contribuyendo a la vez a disminuir su consumo.

#### <span id="page-53-1"></span>**3.6 Consideraciones finales del capítulo**

Luego del análisis de los resultados obtenidos, se puede llegar a las conclusiones siguientes:

- El sistema de supervisión diseñado cumple con los requisitos necesarios para realizar un estudio energético con calidad.
- Los gráficos de tendencias permiten realizar un análisis detallado del comportamiento de las variables eléctricas en el tiempo.
- El proyecto es rentable dado que la inversión se recupera en un corto período de tiempo.

# **CONCLUSIONES Y RECOMENDACIONES**

#### <span id="page-54-1"></span><span id="page-54-0"></span>**Conclusiones**

Con la realización del presente Trabajo de Diploma se puede arribar a las conclusiones siguientes:

- 1. La utilización del servidor OPC para el establecimiento de la comunicación entre el analizador de redes eléctricas y el sistema SCADA representa una gran ventaja dadas las prestaciones que ofrece esta tecnología.
- 2. La aplicación diseñada permite supervisar satisfactoriamente los parámetros de la red eléctrica estudiada a través de los datos enviados por el analizador de redes.
- 3. La realización de un estudio energético periódicamente es necesario para detectar deficiencias existentes en la red eléctrica y corregirlas.

#### <span id="page-54-2"></span>**Recomendaciones**

Al concluir el presente Trabajo de Diploma se plantean las siguientes recomendaciones:

- 1. Utilizar el sistema para realizar estudios energéticos en otras ramas de la industria en Santa Clara.
- 2. Realizar un estudio energético detallado en la empresa ALIMATIC con los datos obtenidos por el sistema.
- 3. Profundizar el estudio del software Movicon X2 en la carrera Automática.

# **REFERENCIAS BIBLIOGRÁFICAS**

- <span id="page-55-0"></span>1. Argothy H. (2010). Analizadores de redes [Internet]. Disponible en: [http://www3.espe.edu.ec:8700/bitstream/21000/695/1/T-ESPE-027469.pdf,](http://www3.espe.edu.ec:8700/bitstream/21000/695/1/T-ESPE-027469.pdf) accedido el 4/03/2011.
- 2. Autómatas (2006a). Sistemas SCADA [Internet]. Disponible en: http://www.autómatas.org/Scada.htm, accedido el 1/03/2011.
- 3. Autómatas (2006b). OPC OLE for Process Control [Internet]. Disponible en: [http://www.autómatas.org/opc.htm,](http://www.autómatas.org/opc.htm) accedido el 1/03/2011.
- 4. Carlos Gavazzi Inc., (2004a). *WM14-DIN Three Phase Power Analyzer* [Internet]. Disponible en: [http://www.carlogavazzisales.com/usermanuals/WM14IM1510045Lrev1.pdf,](http://www.carlogavazzisales.com/usermanuals/WM14IM1510045Lrev1.pdf) accedido el 4/03/2011.
- 5. Carlos Gavazzi Inc., (2004b). *Serial communication protocol WM14-DIN* [Internet]. Disponible en: [http://www.carlogavazzisales.com/usermanuals/WM14BXCPv2r0ENG0804.pd,](http://www.carlogavazzisales.com/usermanuals/WM14BXCPv2r0ENG0804.pd) accedido el 4/03/2011.
- 6. Chavarría, L. E. (2007). *SCADA System's & Telemetry*. Trabajo de Diploma, Atlantic International University, México.
- 7. Circutor Inc., (2010). Analizadores de redes CVM [Internet]. Disponible en: [http://www.circutor.es/docs/Ca\\_m5\\_01.pdf,](http://www.circutor.es/docs/Ca_m5_01.pdf) accedido el 4/03/2011
- 8. Disinel (2009). KEPServerEX 4.0 Servidor OPC de altas prestaciones. Diseño Industrial Electrónico [Internet]. Disponible en: [http://www.disinel.com/Disinel%20Web/INFILINK/KEPServerEx\\_00.htm,](http://www.disinel.com/Disinel%20Web/INFILINK/KEPServerEx_00.htm) accedido el 21/03/2011.
- 9. Esparza, M. S. y J. V. López, (2003). "Analizador de redes eléctricas", *Conciencia tecnológica*, (22): 2.
- 10. Herrera, L. (2009). *Desarrollo del SCADA para la Máquina Etiquetadora de la Ronera Central empleando el Software de Desarrollo Movicon X2*. Trabajo de Diploma, Universidad Central "Marta Abreu" de las Villas, Cuba.
- 11. Izaguirre, E. (2008). *Sistemas de Automatización,* Editorial Samuel Feijóo, Santa Clara.
- 12. Jiménez M, (2009). *Protocolo Modbus*. Informe de investigación, Departamento de Tecnología Electrónica, Universidad de Cartagena, España.
- 13. Kepware Technologies Inc., (2009).KEPServerEX Maximize the Promise of OPC with a single OPC server interface for multiple protocols [Internet]. Disponible en: [http://www.kepware.com/Products/kepserverex\\_features.html,](http://www.kepware.com/Products/kepserverex_features.html) accedido el 21/03/2011.
- 14. Matrikon Inc., (2009). Servidores OPC [Internet]. Disponible en: http://www.matrikonopc.es/opc-servidor/index.aspx, accedido el 14/03/2011
- 15. Progea Inc., (2010a). *We present you the future* [Internet]. Disponible en: [http://www.movicon.info/docum/SPA/company%20profile%20spa.pdf,](http://www.movicon.info/docum/SPA/company%20profile%20spa.pdf) accedido el 23/03/2011.
- 16. Progea Inc., (2010b). *Flexible Movicon license policy* [Internet]. Disponible en: [http://www.progea.com/gestione-licenze-movicon/licenze-movicon/flexible](http://www.progea.com/gestione-licenze-movicon/licenze-movicon/flexible-movicon-licence-policy.html)[movicon-licence-policy.html,](http://www.progea.com/gestione-licenze-movicon/licenze-movicon/flexible-movicon-licence-policy.html) accedido el 23/03/2011.
- 17. Santizo, M. (2009). Estudios de optimización del uso de la energía térmica y eléctrica en la industria [Internet]. Disponible en: [http://www.proenergia.com/id21.html,](http://www.proenergia.com/id21.html) accedido el 20/4/2011.
- 18. Torres, J. A. (2010). Se demanda eficiencia energética [Internet]. Disponible en: [http://www.granma.cubaweb.cu/2010/07/05/nacional/artic04.html,](http://www.granma.cubaweb.cu/2010/07/05/nacional/artic04.html) accedido el 18/1/2011.
- 19. Urquijo, O. (2009). *Desarrollo del SCADA para la Máquina Embotelladora de la Ronera Central empleando el Software Movicon X2*. Trabajo de Diploma, Universidad Central "Marta Abreu" de las Villas, Cuba.
- 20. Vázquez, R. (2010). *Aplicación de la Tecnología de Gestión Total Eficiente de la Energía en el Abasto de Agua a la Ciudad de Camagüey.* Trabajo de Diploma, Universidad de Camagüey, Cuba.
- 21. Viego P., M. de Armas y A. Padrón (2002). *Ahorro de energía en sistemas de suministro eléctrico industrial*, Editorial Universidad de Cienfuegos, Cienfuegos.

# **ANEXOS**

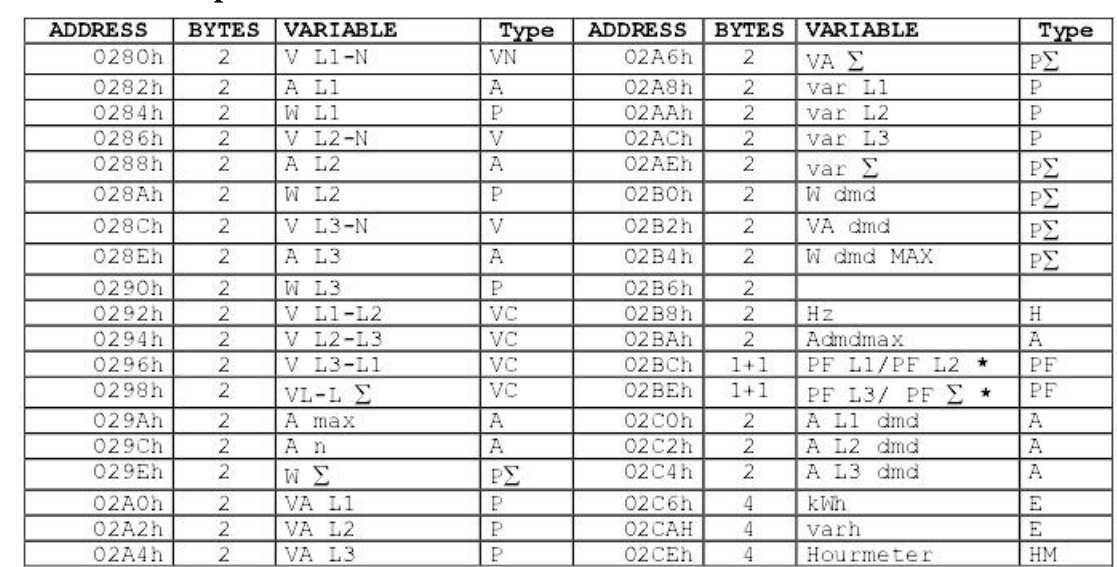

# <span id="page-58-1"></span><span id="page-58-0"></span>**Anexo I Mapa de memoria del analizador de redes WM14-DIN**

<span id="page-58-2"></span>**Anexo II Definición de variables utilizadas en el sistema supervisor**

| Variable*            | Tipo          | Descripción                                 |  |  |  |  |  |  |
|----------------------|---------------|---------------------------------------------|--|--|--|--|--|--|
| <b>ActDateString</b> | <b>String</b> | Fecha del sistema                           |  |  |  |  |  |  |
| ActTimeSec           | Byte          | Segundos de la hora del sistema             |  |  |  |  |  |  |
| <i>ActTimeString</i> | <b>String</b> | Hora del sistema                            |  |  |  |  |  |  |
| Admdmax              | Sign Word     | Demanda de intensidad máxima entre las tres |  |  |  |  |  |  |
|                      |               | fases                                       |  |  |  |  |  |  |
| AL1                  | Sign Word     | Intensidad circulando por la fase uno       |  |  |  |  |  |  |
| AL1dmd               | Sign Word     | Demanda de intensidad por la fase uno       |  |  |  |  |  |  |
| AL2                  | Sign Word     | Intensidad circulando por la fase dos       |  |  |  |  |  |  |
| AL2dmd               | Sign Word     | Demanda de intensidad por la fase dos       |  |  |  |  |  |  |
| AL3                  | Sign Word     | Intensidad circulando por la fase tres      |  |  |  |  |  |  |
| AL3dmd               | Sign Word     | Demanda de intensidad por la fase tres      |  |  |  |  |  |  |

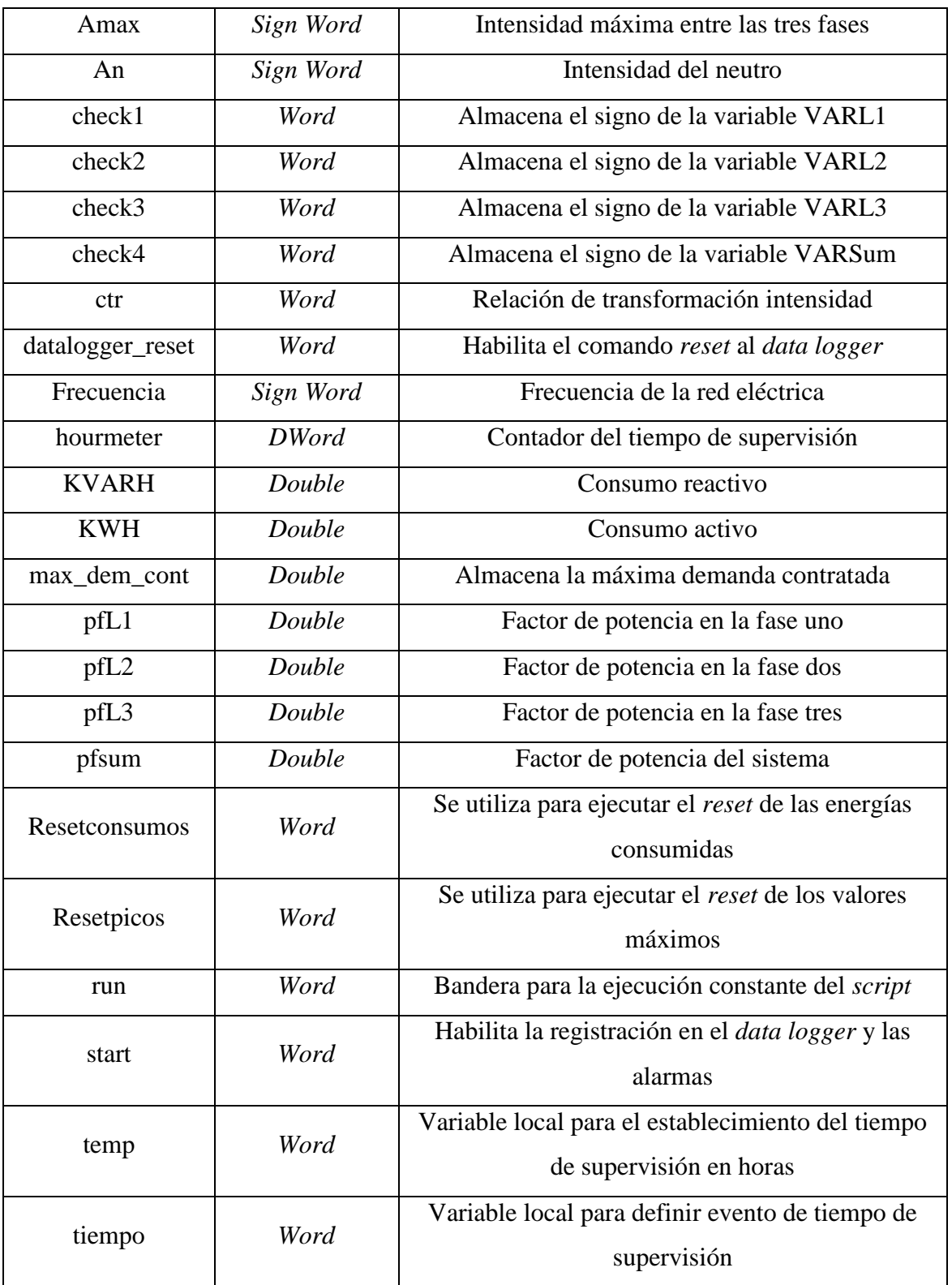

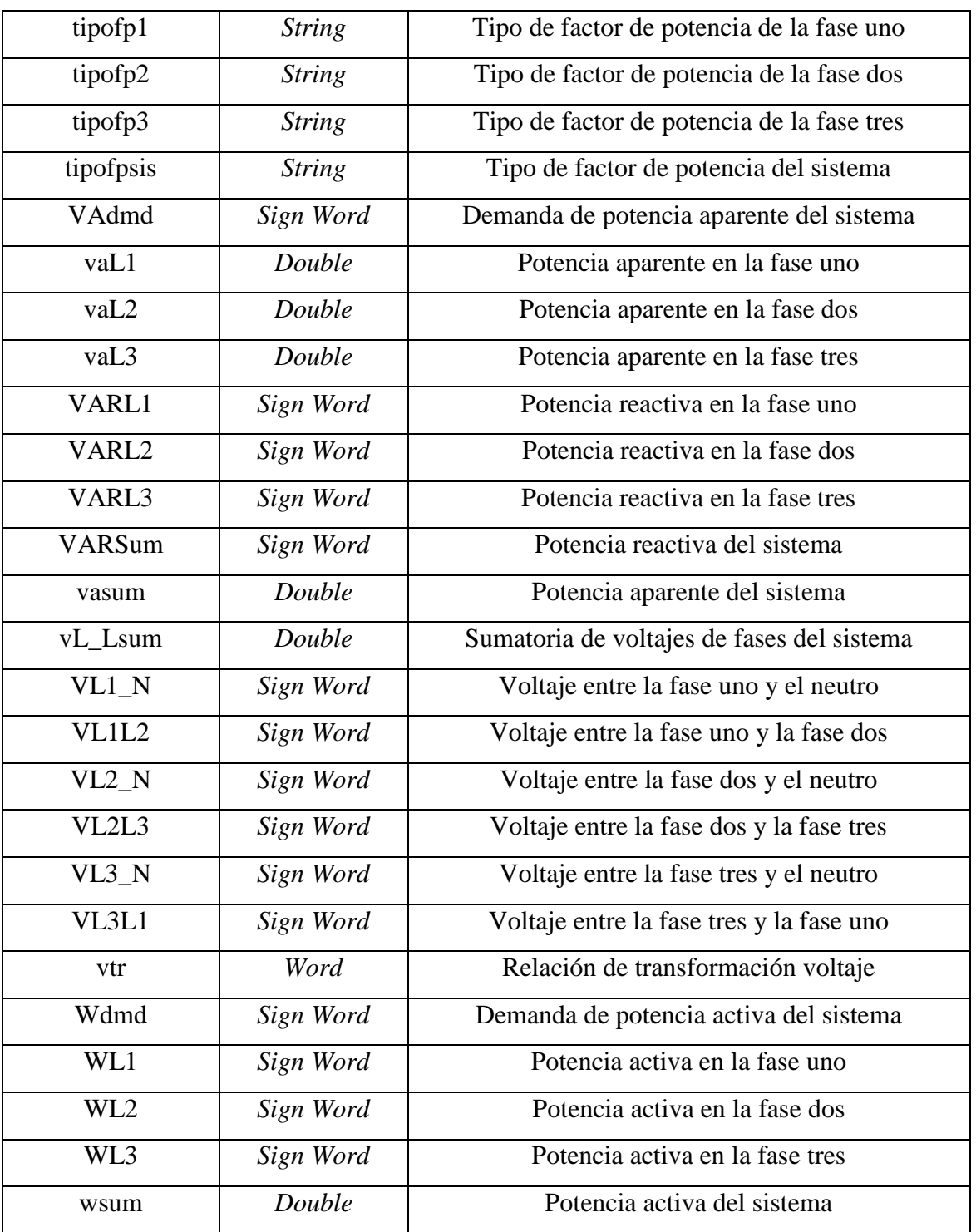

\*las variables declaradas con el mismo nombre pero en diferentes grupos no se incluyen en la tabla nuevamente porque representan lo mismo.

## <span id="page-61-0"></span>**Anexo III Descripción de aceleradores del sistema**

- Tecla C: Solo aplicable en la pantalla de inicio para ir hacia la pantalla de confirmación de reinicio de los históricos.
- Tecla A: Solo aplicable para comenzar la supervisión reiniciando los históricos.
- Tecla N: Solo aplicable para comenzar la supervisión sin reiniciar los históricos.
- Tecla F1: Aplicable en todas las pantallas para ir hacia la pantalla Principal.
- Tecla F2: Aplicable en todas las pantallas para ir hacia la pantalla Adicionales.
- Tecla F3: Aplicable en todas las pantallas para ir hacia la pantalla Alarmas.
- $\div$  Tecla F4: Aplicable en todas las pantallas para ir hacia la pantalla Gráficos.
- Tecla F5: Aplicable en todas las pantallas para ir hacia la pantalla gráficos\_consumos.
- Tecla F6: Tecla F8: Aplicable en todas las pantallas para ir hacia la pantalla gráficos\_corrientes.
- Tecla F7: Aplicable en todas las pantallas para ir hacia la pantalla gráficos\_factor\_potencia.
- Tecla F8: Aplicable en todas las pantallas para ir hacia la pantalla gráficos\_potencia\_activa.
- Tecla P: Aplicable en todas las pantallas para detener la supervisión.

#### <span id="page-61-1"></span>**Anexo IV Código VBA utilizado en el sistema supervisor**

# Sub Main While run=1 'variable es para que se ejecute siempre el script 'conversión de variables provenientes del servidor OPC hacia las unidades de ingeniería deseadas vL1\_N=VL1\_N\*vtr/10 aL1=Round(AL1\*ctr/1000,2) wL1=Round(WL1\*vtr\*ctr/10000,2) vL2\_N=VL2\_N\*vtr/10 aL2=Round(AL2\*ctr/1000,2) wL2=Round(WL2\*vtr\*ctr/10000,2) vL3\_N=VL3\_N\*vtr/10

aL3=Round(AL3\*ctr/1000,2)

wL3=Round(WL3\*vtr\*ctr/10000,2)

vL1L2=VL1L2\*vtr

vL2L3=VL2L3\*vtr

vL3L1=VL3L1\*vtr

vL\_Lsum=Round((vL1L2+vL2L3+vL3L1)\*Sqr(3)/3,0)

amax=Round(Amax\*ctr/1000,2)

an=Round(An\*ctr/1000,2)

wsum=wL1+wL2+wL3

varL1=Round(VARL1\*vtr\*ctr/10000,2)

varL2=Round(VARL2\*vtr\*ctr/10000,2)

varL3=Round(VARL3\*vtr\*ctr/10000,2)

varsum=Round(VARSum\*vtr\*ctr/1000,2)

vaL1=Round(Sqr((VARL1\*vtr\*ctr/10)^2+(WL1\*vtr\*ctr/10)^2)/1000,2)

vaL2=Round(Sqr((VARL2\*vtr\*ctr/10)^2+(WL2\*vtr\*ctr/10)^2)/1000,2)

vaL3=Round(Sqr((VARL3\*vtr\*ctr/10)^2+(WL3\*vtr\*ctr/10)^2)/1000,2)

vasum=Round(Sqr(wsum^2+varsum^2),2)

wdmd=Round(Wdmd\*vtr\*ctr/1000,2)

wdmdmax=Round(Wdmdmax\*vtr\*ctr/1000,2)

vadmd=Round(VAdmd\*vtr\*ctr/1000,2)

admdmax=Round(Admdmax\*ctr/1000,2)

aL1dmd=Round(AL1dmd\*ctr/1000,2)

```
 aL2dmd=Round(AL2dmd*ctr/1000,2)
```
aL3dmd=Round(AL3dmd\*ctr/1000,2)

frecuencia=Frecuencia/10

kwH=Round(KWH\*vtr\*ctr,1)

kvarh=Round(KVARH\*vtr\*ctr,1)

'aqui comienza la rutina para determinación de pf y su tipo

'Determinación del fp1 y su tipo

 If vaL1=0 Then 'previniendo un error en el cálculo de pf debido a división entre 0 en caso de interrupción en el suministro eléctrico

pfL1=0

Else

pfL1 =Round(wL1 / vaL1,2)

#### End If

check1= VARL1 And 32768 'es para extraer el signo de la variable VARL1

 If check1=0 Then tipofp1="L" Else tipofp1="C" End If 'Determinación del fp2 y su tipo If vaL2=0 Then pfL2=0 Else pfL2 = Round(wL2 / vaL2,2) End If check2= VARL2 And 32768 If check2=0 Then tipofp2="L" Else tipofp2="C" End If 'Determinación del fp3 y su tipo If vaL3=0 Then pfL3=0 Else pfL3 = Round(wL3 / vaL3,2) End If check3= VARL3 And 32768 If check3=0 Then tipofp3="L" Else tipofp3="C" End If 'Determinación del fp del sistema y su tipo If vasum=0 Then pfsum=0 Else pfsum=Round(wsum/vasum,2) End If check4= VARSum And 32768 If check4=0 Then

tipofpsis="L"

Else

tipofpsis="C"

End If

'aquí termina la rutina para la determinación de pf y su tipo

If tiempo=360 Then 'se utiliza para mostrar el tiempo de supervisión en horas

temp=temp+1

hourmeter=temp/10

tiempo=0

End If

Wend

End Sub

<span id="page-65-0"></span>**Anexo V Históricos generados por el sistema**

| LocalCol +               | UserCol • A dmd máx • A L1 dmd • |       | A L <sub>2</sub> dmd<br>$\mathbf{v}$ | $A$ L3 dmd $\sim$ | A máx -        | An $\sim$ | Frecuencia - | kVA dmd<br>$\mathbf{v}$ | kW dmd<br>$\mathcal{A}$ |
|--------------------------|----------------------------------|-------|--------------------------------------|-------------------|----------------|-----------|--------------|-------------------------|-------------------------|
| 2011 9:57:00 Usuarios Or | 16,38                            | 12,3  | $\bf{0}$                             | 16,38             | $\overline{0}$ | 0         | 59,7         | $\bf{0}$                | 3,3                     |
| 2011 9:57:30 Usuarios\Or | 16,38                            | 12,3  | $\mathbf{0}$                         | 16,38             | 23,58          | 5,76      | 59,6         | 3,48                    | 3,3                     |
| 2011 9:58:00 Usuarios\Or | 16,38                            | 12,3  | $\bf{0}$                             | 16,38             | 23,58          | 5,76      | 59,6         | 3,48                    | 3,3                     |
| 2011 9:58:30             | 16,38                            | 12,3  | $\bf{0}$                             | 16,38             | 29,1           | $\bf{0}$  | 59,6         | 3,48                    | 3,3                     |
| 2011 9:59:00             | 16,38                            | 12,3  | $\bf{0}$                             | 16,38             | 29,1           | 0         | 59,6         | 3,48                    | 3,3                     |
| 2011 9:59:30             | 16,38                            | 12,3  | $\bf{0}$                             | 16,38             | 29,1           | $\bf{0}$  | 59,6         | 3,96                    | 3,78                    |
| 011 10:00:00             | 16,38                            | 12,3  | $\bf{0}$                             | 16,38             | 29,1           | $\bf{0}$  | 59,6         | 3,96                    | 3,78                    |
| 011 10:00:30             | 16,38                            | 12,3  | 0                                    | 16,38             | 29,1           | $\bf{0}$  | 59,6         | 3,96                    | 3,78                    |
| 011 10:01:00             | 16,38                            | 12,3  | $\bf{0}$                             | 16,38             | 29,1           | $\bf{0}$  | 59,7         | 3,96                    | 3,78                    |
| 011 10:01:30             | 16,38                            | 12,3  | 0                                    | 16,38             | 29,1           | 5,76      | 59,7         | 3,96                    | 3,78                    |
| 011 10:02:00             | 16,38                            | 12,3  | $\bf{0}$                             | 16,38             | 29,1           | 5,64      | 59,7         | 3,96                    | 3,78                    |
| 011 10:02:30             | 16,38                            | 12,3  | $\bf{0}$                             | 16,38             | 29,1           | 5,7       | 59,7         | 3,96                    | 3,78                    |
| 011 10:03:00             | 16,38                            | 12,3  | $\bf{0}$                             | 16,38             | 29,1           | 5,64      | 59,7         | 3,96                    | 3,78                    |
| 011 10:03:30             | 16,38                            | 12,3  | $\bf{0}$                             | 16,38             | 29,1           | 5,7       | 59,6         | 3,96                    | 3,78                    |
| 011 10:04:00             | 16,38                            | 12,3  | $\bf{0}$                             | 16,38             | 29,1           | 5,76      | 59,6         | 3,96                    | 3,78                    |
| 011 10:04:30             | 18,66                            | 15,6  | $\pmb{0}$                            | 18,66             | 29,1           | 5,7       | 59,6         | 3,96                    | 4,02                    |
| 011 10:05:00             | 18,66                            | 15,6  | $\bf{0}$                             | 18,66             | 29,1           | 5,82      | 59,7         | 4,2                     | 4,02                    |
| 011 10:05:30             | 18,66                            | 15,6  | $\bf{0}$                             | 18,66             | 29,1           | 5,88      | 59,8         | 4,2                     | 4,02                    |
| 011 10:06:00             | 18,66                            | 15,6  | $\bf{0}$                             | 18,66             | 29,1           | 5,7       | 59,8         | 4,2                     | 4,02                    |
| 011 10:06:30             | 18,66                            | 15,6  | $\bf{0}$                             | 18,66             | 29,1           | 5,7       | 59,8         | 4,2                     | 4,02                    |
| 011 10:07:00             | 18,66                            | 15,6  | $\pmb{0}$                            | 18,66             | 29,1           | 5,76      | 59,8         | 4,2                     | 4,02                    |
| 011 10:07:30             | 18,66                            | 15,6  | $\bf{0}$                             | 18,66             | 29,1           | 5,64      | 59,8         | 4,2                     | 4,02                    |
| 011 10:08:00             | 18,66                            | 15,6  | $\bf{0}$                             | 18,66             | 29,1           | 5,88      | 59,8         | 4,2                     | 4,02                    |
| 011 10:08:30             | 18,66                            | 15,6  | $\mathbf{0}$                         | 18,66             | 29,1           | 5,88      | 59,9         | 4,2                     | 4,02                    |
| 011 10:09:00             | 18,66                            | 15,6  | $\bf{0}$                             | 18,66             | 29,1           | 5,88      | 60           | 4,2                     | 4,02                    |
| 011 10:09:30             | 18,66                            | 15,6  | $\bf{0}$                             | 18,66             | 31,8           | 5,88      | 60,1         | 3,54                    | 3,36                    |
| 011 10:10:00             | 18,66                            | 15,6  | $\bf{0}$                             | 18,66             | 31,8           | 5,88      | 60           | 3,54                    | 3,36                    |
| 011 10:10:30             | 18,66                            | 15,6  | 0                                    | 18,66             | 31,8           | 5,76      | 60           | 3,54                    | 3,36                    |
| 011 10:11:00             | 18,66                            | 15,6  | $\bf{0}$                             | 18,66             | 31,8           | 5,76      | 59,9         | 3,54                    | 3,36                    |
| 011 10:11:30             | 18,66                            | 15,6  | 0                                    | 18,66             | 31,8           | 5,82      | 59,9         | 3,54                    | 3,36                    |
| 011 10:12:00             | 18,66                            | 15,6  | $\bf{0}$                             | 18,66             | 31,8           | 5,94      | 59,8         | 3,54                    | 3,36                    |
| 011 10:12:30             | 18,66                            | 15,6  | 0                                    | 18,66             | 31,8           | 5,82      | 59,8         | 3,54                    | 3,36                    |
| 011 10:13:00             | 18,66                            | 15,6  | 0                                    | 18,66             | 31,8           | 5,82      | 59,8         | 3,54                    | 3,36                    |
| 011 10:13:30             | 18,66                            | 15,6  | 0                                    | 18,66             | 31,8           | 5,88      | 59,8         | 3,54                    | 3,36                    |
| 011 10:14:00             | 18,66                            | 15,6  | $\bf{0}$                             | 18,66             | 31,8           | 5,76      | 59,8         | 3,54                    | 3,36                    |
| 011 10:14:30             | 18,66                            | 15,6  | 0                                    | 18,66             | 31,8           | 5,82      | 59,8         | 3,24                    | 3,12                    |
| 011 10:15:00             | 18,66                            | 15,6  | 0                                    | 18,66             | 31,8           | 5,76      | 59,8         | 3,24                    | 3,12                    |
| 011 10:15:30             | 18,66                            | 15,6  | 0                                    | 18,66             | 31,8           | 6,12      | 59,8         | 3,24                    | 3,12                    |
| 011 10:16:00             | 18,66                            | 15,6  | 0                                    | 18,66             | 31,8           | 6         | 59,8         | 3,24                    | 3,12                    |
| 011 10:16:30             | 18,66                            | 15,6  | $\bf{0}$                             | 18,66             | 31,8           | 5,82      | 59,8         | 3,24                    | 3,12                    |
| 011 10:17:00             | 18,66                            | 15,6  | $\bf{0}$                             | 18,66             | 31,8           | 5,88      | 59,8         | 3,24                    | 3,12                    |
| 011 10:17:30             | 18,66                            | 15,6  | $\bf{0}$                             | 18,66             | 31,8           | 5,94      | 59,8         | 3,24                    | 3,12                    |
| 011 10:18:00             | 18,66                            | 15,6  | 0                                    | 18,66             | 31,8           | 6         | 59,8         | 3,24                    | 3,12                    |
| 011 10:18:30             | 18,66                            | 15,6  | 0                                    | 18,66             | 31,8           | 6,18      | 59,9         | 3,24                    | 3,12                    |
| 011 10:19:00             | 18,66                            | 15,6  | 0                                    | 18,66             | 31,8           | 6,24      | 59,8         | 3,24                    | 3,12                    |
| 011 10:19:30             | 18,66                            | 11,64 | 0                                    | 16,38             | 31,8           | 6,24      | 59,8         | 2,58                    | 2,46                    |
| 011 10:20:00             | 18,66                            | 11,64 | $\bf{0}$                             | 16,38             | 31,8           | 6,18      | 59,8         | 2,58                    | 2,46                    |
| 011 10:20:30             | 18,66                            | 11,64 | 0                                    | 16,38             | 31,8           | 6,3       | 59,9         | 2,58                    | 2,46                    |

ANEXOS

| LocalCol - UserCol - AL1 - Consumo A - Consumo R - VL1 N - KWL1 - FPL1 - AL2 - AL3 - FPL2 - FPL3 - FPSist - kVAL1 - kVAL1 - kVAL1 - kVARL1 - kVARL1 - kVARL1 - |       |     |     |       |       |      |              |       |      |          |              |      |       |          |      |       |   |
|----------------------------------------------------------------------------------------------------|-------|-----|-----|-------|-------|------|--------------|-------|------|----------|--------------|------|-------|----------|------|-------|---|
| 011 9:57:00 Usuarios\C                                                                                                    | 19,32 | 0   | 0   | 116,4 | 2,21  | 0.99 | 0            |       | 23.1 | 0        | $\mathbf{0}$ | 0.91 | 2,24  | 0        | 0    | 0,4   |   |
| 011 9:57:30 Usuarios\C                                                                                                    | 18.66 | 0   | 0   | 116,4 | 2,11  | 0,98 | 0            | 19,68 |      | $\theta$ | 0,96         | 0,97 | 2,15  | 0        | 2,58 | 0,41  | 0 |
| 011 9:58:00 Usuarios\C                                                                                                    | 15,48 | 0   | 0   | 116,4 | 1,76  | 0.98 | $\mathbf 0$  | 19,62 |      | 0        | 0.94         | 0.96 | 1,8   | 0        | 2.23 | 0.41  | 0 |
| 0119:58:30                                                                                                    | 21,06 | 0,1 | 0   | 115.9 | 2.35  | 0.96 | 0            | 19,68 |      | $\circ$  | 0,94         | 0.96 | 2.44  | 0        | 2,24 | 0.67  | 0 |
| 011 9:59:00                                                                                                    | 21,12 | 0,1 | 0   | 115.6 | 2.35  | 0,96 | 0            |       | 19,8 | 0        | 0.94         | 0.96 | 2.45  | 0        | 2.3  | 0,67  | 0 |
| 011 9:59:30                                                                                                    | 20,94 | 0,1 | 0   | 116   | 2,34  | 0,96 | 0            |       | 19,8 | $\circ$  | 0.95         | 0,95 | 2,43  | 0        | 2.25 | 0,67  | 0 |
| 11 10:00:00                                                                                                    | 21    | 0,1 | 0   | 115.8 | 2.33  | 0.96 | 0            | 19,86 |      | $\circ$  | 0.94         | 0.96 | 2.43  | 0        | 2.27 | 0.67  | 0 |
| 11 10:00:30                                                                                                    | 21,06 | 0,1 | ō   | 116   | 2,35  | 0,96 | 0            |       | 19.8 | $\circ$  | 0.94         | 0.96 | 2.44  | 0        | 2.26 | 0.68  | 0 |
| 11 10:01:00                                                                                                    | 21    | 0,1 | Ű.  | 115.7 | 2.34  | 0.96 | $\theta$     | 19,68 |      | $\circ$  | 0.94         | 0.95 | 2.43  | 0        | 2.24 | 0,65  | Ō |
| 11 10:01:30                                                                                                    | 15,6  | 0,2 | 0,1 | 116.5 | 1.77  | 0.97 | 0            | 19,74 |      | 0        | 0.95         | 0.96 | 1.82  | 0        | 2.25 | 0.41  | 0 |
| 11 10:02:00                                                                                                    | 15,54 | 0,2 | 0,1 | 116.8 | 1.79  | 0.97 | $\theta$     | 19,74 |      | 0        | 0.95         | 0.96 | 1.84  | 0        | 2.24 | 0,41  | O |
| 11 10:02:30                                                                                                    | 15,78 | 0,2 | 0,1 | 116.7 | 1.78  | 0.98 | 0            | 19,98 |      | $\circ$  | 0.94         | 0,96 | 1,82  | $\theta$ | 2.25 | 0,39  | 0 |
| 11 10:03:00                                                                                                    | 15,78 | 0,2 | 0,1 | 116.8 | 1.78  | 0.97 | 0            | 19,74 |      | $\circ$  | 0.95         | 0.96 | 1.82  | 0        | 2,25 | 0,38  |   |
| 11 10:03:30                                                                                                    | 15,66 | 0,2 | 0,1 | 116.6 | 1.78  | 0.97 | $\mathbf{0}$ | 19,86 |      | $\circ$  | 0.95         | 0,96 | 1,83  | 0        | 2.25 | 0.41  | 0 |
| 11 10:04:00                                                                                                    | 15,78 | 0,2 | 0,1 | 116.5 | 1.78  | 0,98 | $\theta$     |       | 19,8 | $\circ$  | 0.94         | 0.96 | 1,82  | 0        | 2.25 | 0,38  | 0 |
| 11 10:04:30                                                                                                    | 15,9  | 0,3 | 0,1 | 115.5 | 1.76  | 0.97 | 0            | 19,86 |      | 0        | 0,95         | 0,96 | 1.81  | 0        | 2.25 | 0,38  | 0 |
| 11 10:05:00                                                                                                    | 15.6  | 0,3 | 0.1 | 115,4 | 1.76  | 0.97 | $\sigma$     | 19,74 |      | 0        | 0.94         | 0.96 | 1.81  | 0        | 2,25 | 0,41  | 0 |
| 11 10:05:30                                                                                                    | 15,72 | 0,3 | 0,1 | 115,9 | 1,78  | 0.98 | 0            |       | 19,8 | $\circ$  | 0.94         | 0.96 | 1.82  | O        | 2,27 | 0,38  | 0 |
| 11 10:06:00                                                                                                    | 12,54 | 0,3 | 0,1 | 117.1 | 1.39  | 0.95 | $\theta$     | 16,68 |      | $\theta$ | 0.92         | 0,94 | 1.46  | 0        | 1.9  | 0.43  | 0 |
| 11 10:06:30                                                                                                    | 12,42 | 0,3 | 0,1 | 117,2 | 1,39  | 0.95 | $\circ$      | 16,74 |      | 0        | 0.92         | 0.93 | 1.46  | 0        | 1.89 | 0.43  | 0 |
| 11 10:07:00                                                                                                    | 12,42 | 0,3 | 0,1 | 117,2 | 1.39  | 0.96 | 0            | 16,74 |      | $\circ$  | 0.92         | 0.93 | 1.45  | 0        | 1.9  | 0,43  | Ō |
| 11 10:07:30                                                                                                    | 12    | 0,3 | 0,1 | 117,2 | 1.35  | 0.95 | 0            | 16,74 |      | 0        | 0.91         | 0,94 | 1.42  | 0        | 1,91 | 0,44  | 0 |
| 11 10:08:00                                                                                                    | 12,12 | 0,4 | 0,1 | 117.3 | 1.35  | 0.96 | $\circ$      | 16,74 |      | 0        | 0.92         | 0,94 | 1A    | Ő        | 1.91 | 0,38  | 0 |
| 11 10:08:30                                                                                                    | 12    | 0,4 | 0,1 | 117   | 1,33  | 0.96 | $\theta$     | 16,74 |      | $\circ$  | 0.91         | 0,93 | 1,38  | $\theta$ | 1.93 | 0,38  | 0 |
| 11 10:09:00                                                                                                    | 15,24 | 0,4 | 0,1 | 117,2 | 1,78  | 0,98 | 0            | 20,04 |      | $\circ$  | 0.91         | 0,96 | 1.81  | Ű.       | 1,93 | 0,36  |   |
| 11 10:09:30                                                                                                    | 15,18 | 0,4 | 0,1 | 117.4 | 1,75  | 0.98 | $\circ$      | 19,68 |      | 0        | 0,95         | 0.96 | 1,79  | o        | 2,29 | 0,33  | Ō |
| 11 10:10:00                                                                                                    | 15,24 | 0,4 | 0,1 | 117,1 | 1,74  | 0.98 | $\circ$      | 19,74 |      | 0        | 0,95         | 0,96 | 1,78  | 0        | 2.24 | 0,33  |   |
| 11 10:10:30                                                                                                    | 15,18 | 0,4 | 0,1 | 117,3 | 1,75  | 0,98 | 0            | 19,62 |      | 0        | 0,94         | 0.96 | 1,79  | ō        | 2.25 | 0,33  | 0 |
| 11 10:11:00                                                                                                    | 11.4  | 0,4 | 0,1 | 117   | 1,3   | 0,97 | 0            | 16,02 |      | 0        | 0.92         | 0.95 | 1,34  | 0        | 1.83 | 0,33  |   |
| 11 10:11:30                                                                                                    | 11.4  | 0,5 | 0,1 | 117,2 | 1,31  | 0.97 | $\circ$      | 16,02 |      | 0        | 0,92         | 0,95 | 1,35  | 0        | 1.84 | 0,33  | Ō |
| 11 10:12:00                                                                                                    | 11,58 | 0,5 | 0,1 | 117,2 | 1,3   | 0.98 | 0            | 16,08 |      | 0        | 0.92         | 0,95 | 1,33  | 0        | 1.84 | 0,28  |   |
| 11 10:12:30                                                                                                    | 11,52 | 0,5 | 0,2 | 117,3 | 1,31  | 0,97 | $\circ$      | 16,08 |      | 0        | 0,92         | 0,95 | 1,35  | Ō        | 1.84 | 0,33  | 0 |
| 11 10:13:00                                                                                                    | 11,52 | 0,5 | 0,2 | 117,1 | 1,3   | 0.98 | 0            | 15,96 |      | $\circ$  | 0.93         | 0.95 | 1.33  | ō        | 1.82 | 0,28  |   |
| 11 10:13:30                                                                                                    | 11.4  | 0,5 | 0,2 | 117,3 | 1,3   | 0.97 | 0            | 15,96 |      | 0        | 0,92         | 0,95 | 1.34  | Ō        | 1,84 | 0,33  | 0 |
| 11 10:14:00                                                                                                    | 11,7  | 0,5 | 0,2 | 117,6 | 1,31  | 0,98 | 0            | 15,9  |      | 0        | 0,92         | 0,95 | 1,34  | 0        | 1,83 | 0,31  |   |
| 11 10:14:30                                                                                                    | 11.4  | 0,5 | 0,2 | 117,7 | 1,3   | 0,97 | 0            | 15,96 |      | 0        | 0,92         | 0,95 | 1,34  | 0        | 1,83 | 0, 33 | 0 |
| 11 10:15:00                                                                                                    | 11,58 | 0,6 | 0,2 | 117,7 | 1,31  | 0,98 | 0            | 16,02 |      | 0        | 0,92         | 0,95 | 1,34  | O.       | 1,83 | 0,31  | 0 |
| 11 10:15:30                                                                                                    | 10,68 | 0,6 | 0,2 | 118,2 | 1,23  | 0,98 | $\circ$      | 16,02 |      | 0        | 0,93         | 0,95 | 1,26  | ٥        | 1,83 | 0,27  | 0 |
| 11 10:16:00                                                                                                    | 10,74 | 0,6 | 0,2 | 118   | 0,85  | 0,93 | 0            | 16,02 |      | 0        | 0,92         | 0,94 | 0.91  | 0        | 1,84 | 0,32  | 0 |
| 11 10:16:30                                                                                                    | 7,98  | 0,6 | 0,2 | 118   | 0,88  | 0,94 | 0            | 13,38 |      | 0        | 0,87         | 0,91 | 0,94  | 0        | 1,54 | 0,31  | 0 |
| 11 10:17:00                                                                                                    | 7,56  | 0,6 | 0,2 | 118   | 0,85  | 0,96 | 0            | 13,14 |      | 0        | 0,87         | 0,9  | 0.89  | Ō.       | 1,51 | 0, 29 | 0 |
| 11 10:17:30                                                                                                    | 7,62  | 0,6 | 0,2 | 118,4 | 0,83  | 0,92 | 0            | 13,08 |      | 0        | 0,87         | 0,9  | 0,9   | 0        | 1,5  | 0,34  | 0 |
| 11 10:18:00                                                                                                    | 7,92  | 0,6 | 0,2 | 118   | 0, 86 | 0,95 | 0            | 13,38 |      | 0        | 0,87         | 0,9  | 0,91  | O.       | 1,53 | 0,31  | 0 |
| 11 10:18:30                                                                                                    | 7,38  | 0,6 | 0,2 | 118   | 0,83  | 0,93 | 0            | 13,26 |      | 0        | 0,88         | 0,9  | 0, 89 | O.       | 1,52 | 0,32  | 0 |
| 11 10:19:00                                                                                                    | 9,48  | 0,6 | 0,2 | 117.8 | 1.26  | 0,98 | 0            | 15,54 |      | 0        | 0,87         | 0,95 | 1,28  | 0        | 1,52 | 0,25  | 0 |
| 11 10:19:30                                                                                                    | 10,56 | 0,6 | 0,2 | 118   | 1,19  | 0,98 | $\circ$      | 16,02 |      | 0        | 0,92         | 0,95 | 1,22  | Ō.       | 1,83 | 0,24  | 0 |
| 11 10:20:00                                                                                                    | 10,44 | 0,7 | 0,2 | 117,3 | 1,19  | 0,98 | 0            | 15,84 |      | 0        | 0,93         | 0,95 | 1,22  | 0        | 1,8  | 0,24  | 0 |
| 11 10:20:30                                                                                                    | 10,5  | 0,7 | 0,2 | 117,8 | 1, 19 | 0,98 | 0            | 15,9  |      | 0        | 0,92         | 0,95 | 1,22  | 0        | 1,82 | 0,26  | 0 |
|                                                                                                    |       |     |     |       |       |      |              |       |      |          |              |      |       |          |      |       |   |

# ANEXOS

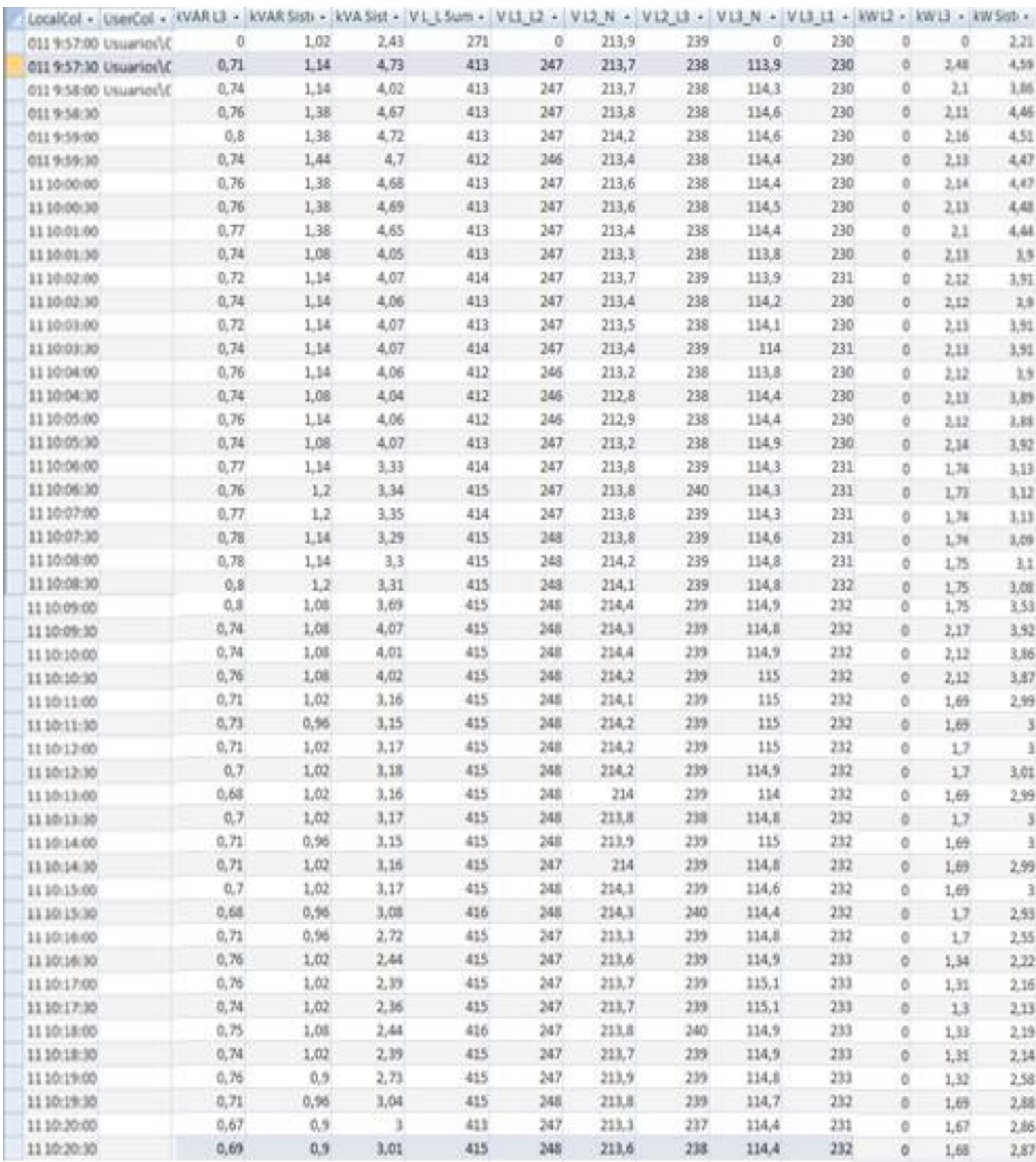